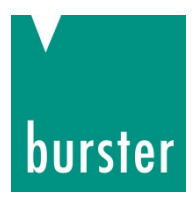

### **OPERATION MANUAL**

### **Instrumentation amplifier Model 9250**

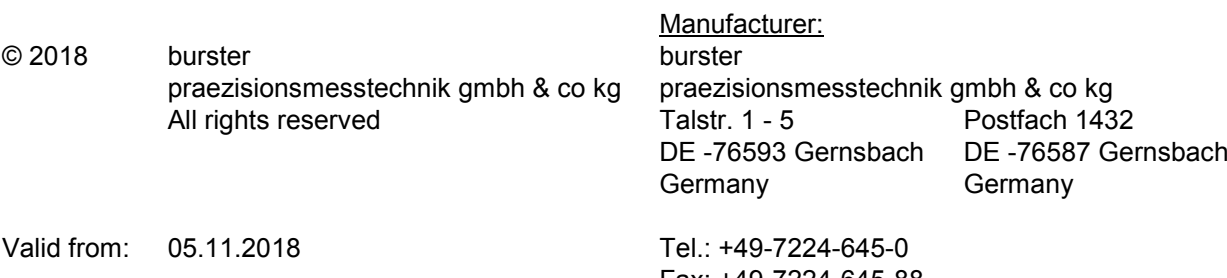

Fax: +49-7224-645-88 Email: [info@burster.com](mailto:info@burster.com) [www.burster.com](http://www.burster.com/)

2810-BA9250EN-5170-111529

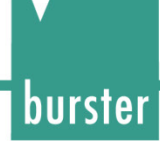

#### Warranty disclaimer

All information in the present documentation was prepared and compiled with great care and reproduced in accordance with effective control measures. No warranty is provided for freedom from errors. We reserve the right to make technical changes. The present information as well as the corresponding technical data can change without notice. Reproduction of any part of this documentation or its processing or revision using electronic systems is prohibited without the manufacturer's prior written approval.

Components, devices and measurement sensors made by burster präzisionsmesstechnik (hereinafter referred to as the "product") are the result of targeted development and meticulous research. As of the date of delivery, burster provides a warranty for the proper condition and functioning of these products covering material and production defects for the period specified in the warranty document accompanying the product. However, burster excludes guarantee or warranty obligations as well as any liability beyond that for consequential damages caused by improper use of the product, in particular the implied warranty of success in the market as well as the suitability of the product for a particular purpose. Furthermore, burster assumes no liability for direct, indirect or incidental damages as well as consequential or other damages arising from the provision and use of the present documentation.

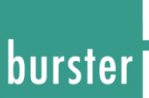

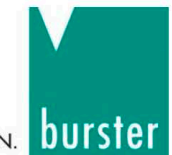

THE MEASUREMENT SOLUTION.

#### EU - Konformitätserklärung (nach EN ISO/IEC 17050-1:2010) EU-Declaration of conformity (in accordance with EN ISO/IEC 17050-1:2010)

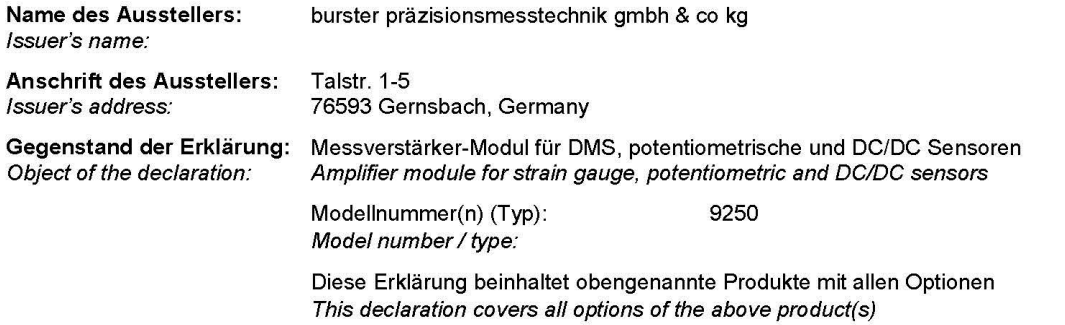

Das oben beschriebene Produkt ist konform mit den Anforderungen der folgenden Dokumente: The object of the declaration described above is in conformity with the requirements of the following documents:

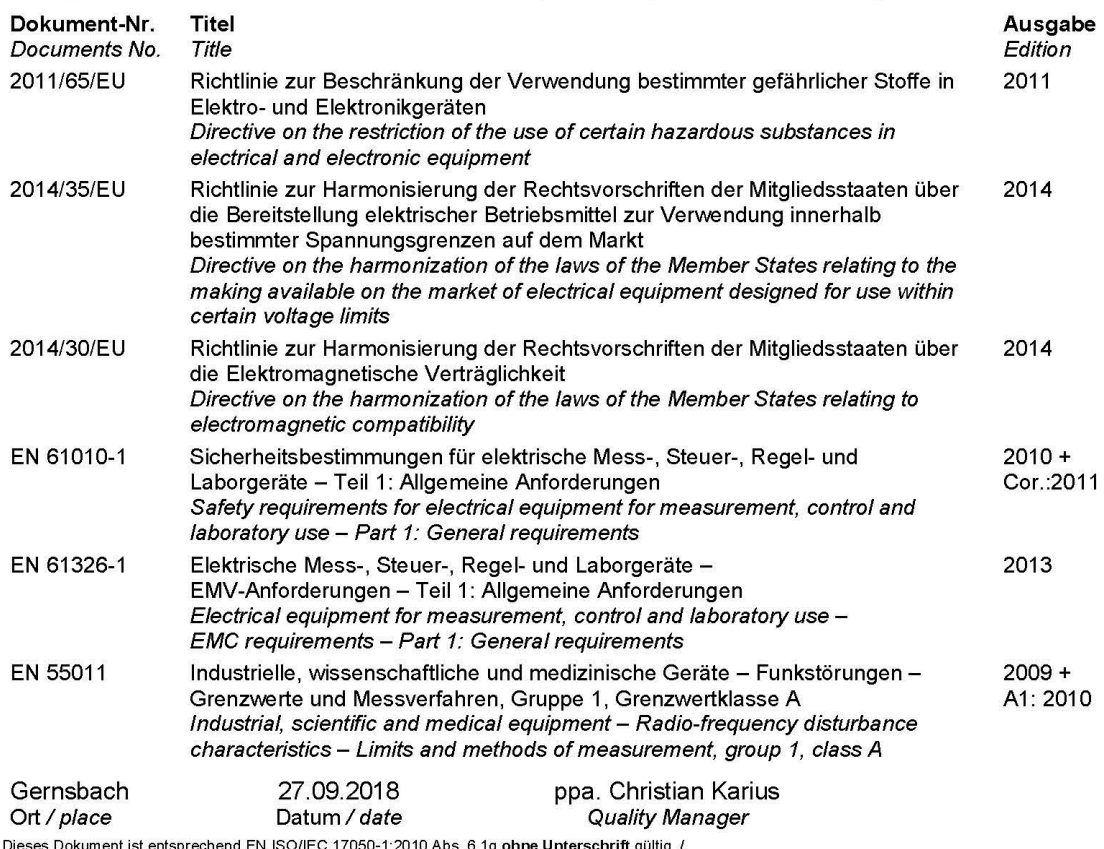

According EN ISO/IEC 17050 this document is valid without a signature.

Warnung! Dies ist eine Einrichtung der Klasse A. Diese Einrichtung kann im Wohnbereich Funkstörungen verursachen; in<br>diesem Fall kann vom Betreiber verlangt werden, angemessene Maßnahmen durchzuführen.

Warning! This is a class A product. In a domestic environment this product may cause radio interference in which case the user may be required to take adequate measures.

burster präzisionsmesstechnik gmbh & co kg

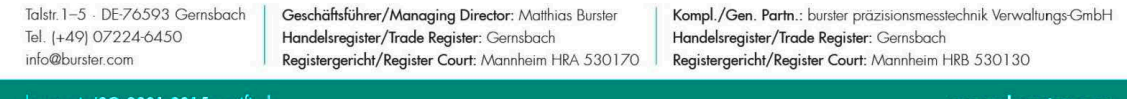

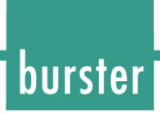

### **Contents**

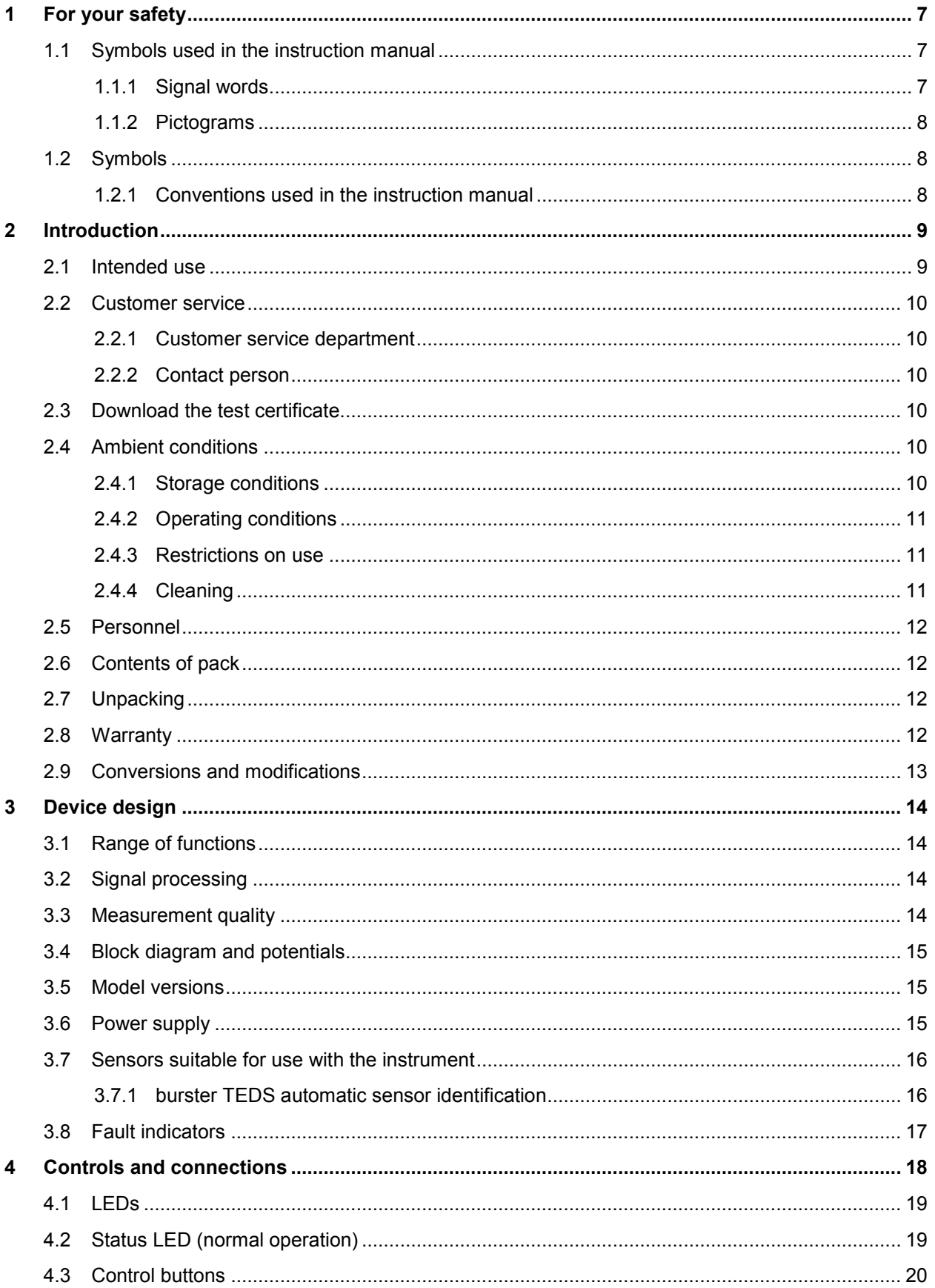

# burster

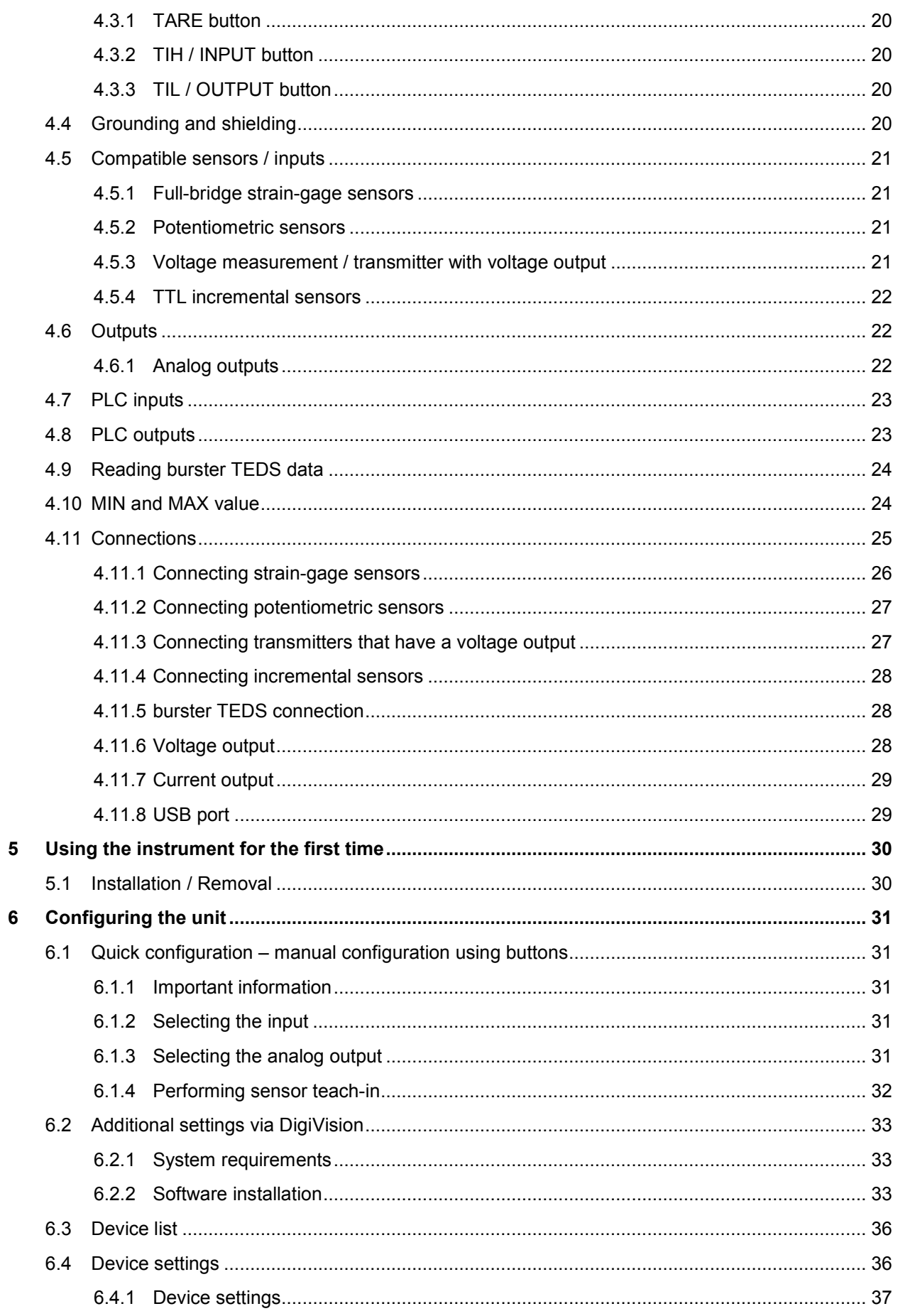

# burster

# **Typ 9250**

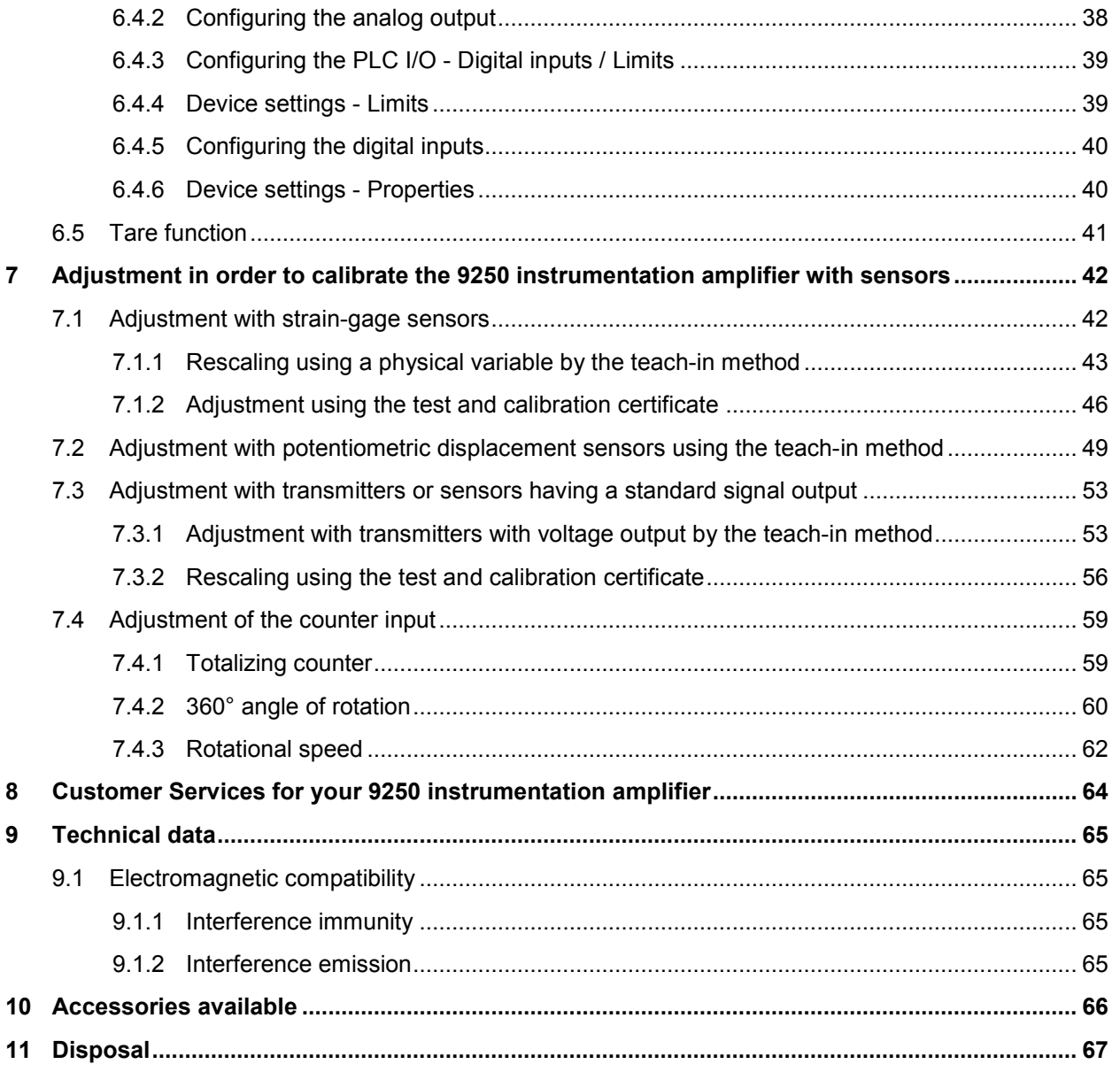

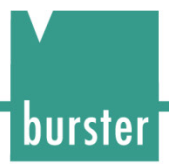

### <span id="page-6-0"></span>**1 For your safety**

The following symbols on the 9250 instrumentation amplifier and in this operation manual warn of hazards.

### <span id="page-6-1"></span>**1.1 Symbols used in the instruction manual**

#### <span id="page-6-2"></span>**1.1.1 Signal words**

The following signal words are used in the operation manual according to the specified hazard classification.

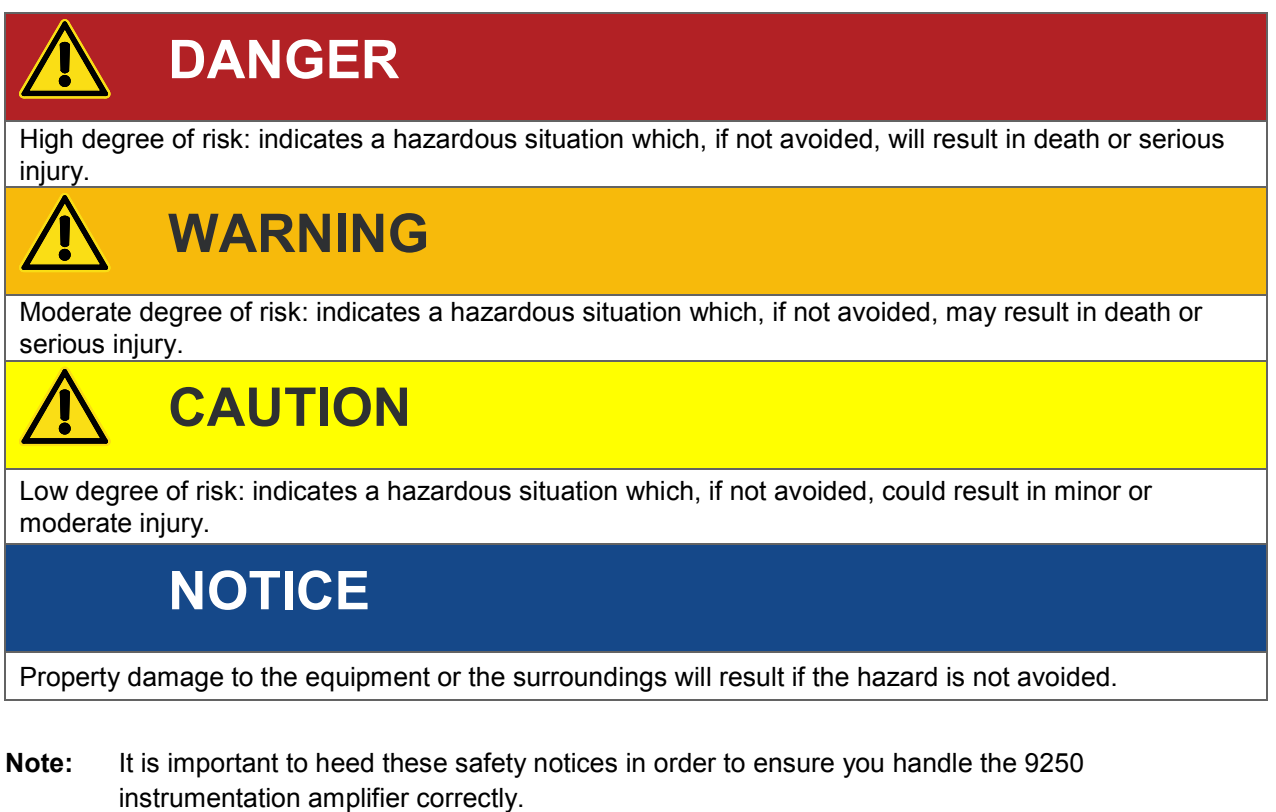

**IMPORTANT:** Follow the information given in the operation manual.

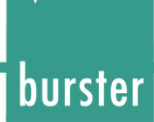

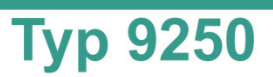

### <span id="page-7-0"></span>**1.1.2 Pictograms**

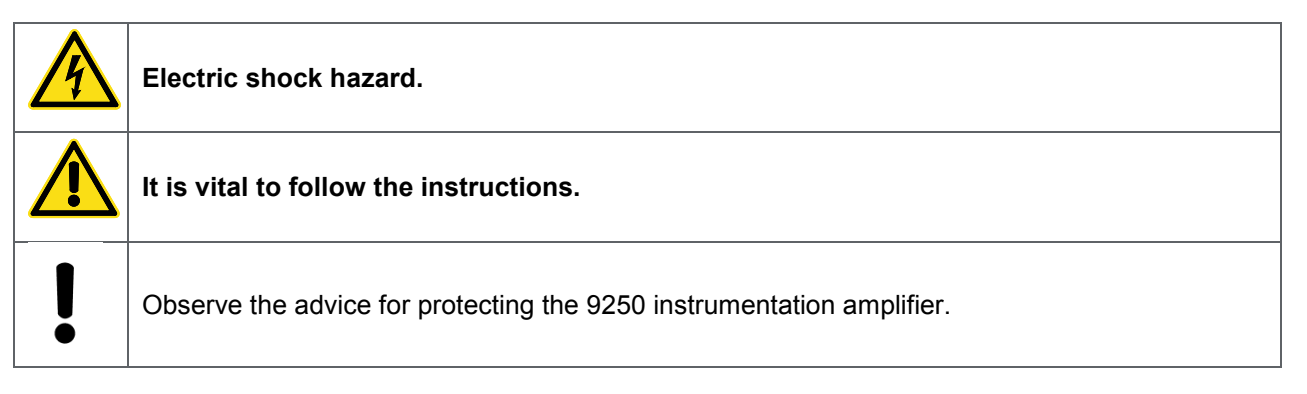

### <span id="page-7-1"></span>**1.2 Symbols**

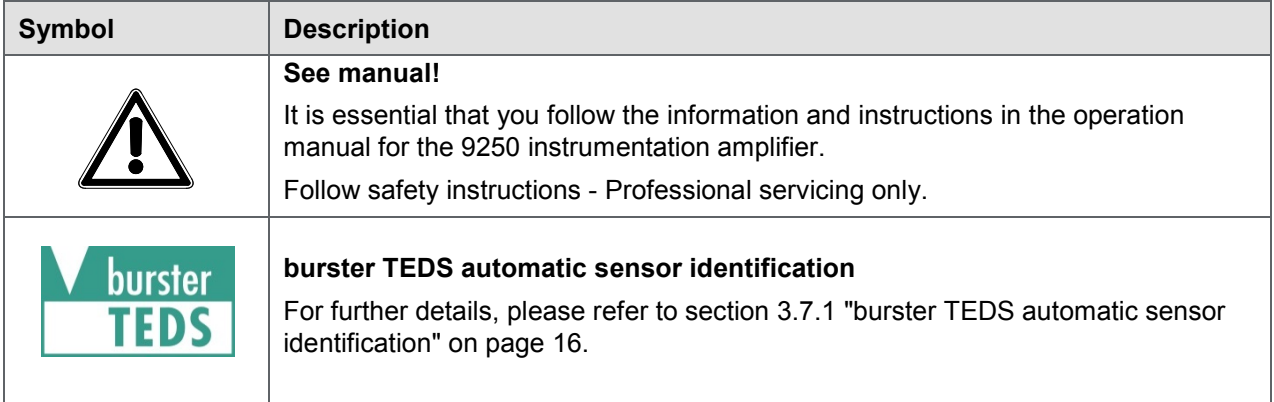

#### <span id="page-7-2"></span>**1.2.1 Conventions used in the instruction manual**

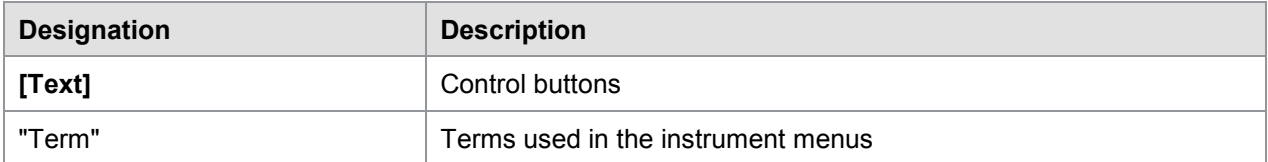

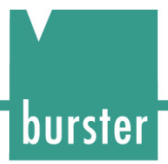

### <span id="page-8-0"></span>**2 Introduction**

**IMPORTANT:** Read the operation manual carefully before using the equipment, and keep for future reference.

#### <span id="page-8-1"></span>**2.1 Intended use**

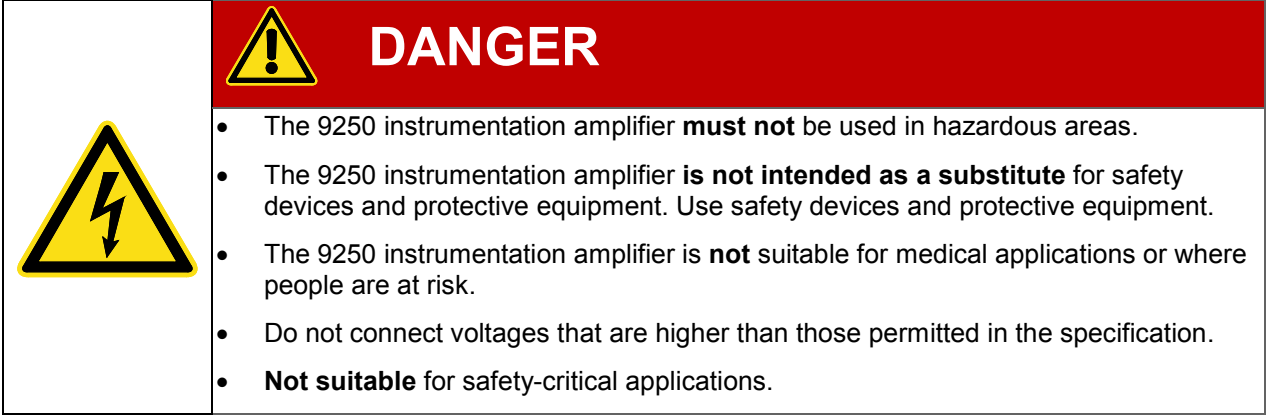

The 9250 instrumentation amplifier covers numerous areas of use. Designed for use with a variety of analog sensors, the 9250 instrumentation amplifier can capture a huge range of output signals for conditioning in fixed systems.

The intended use is defined to be:

- For industrial purposes
- For use in EMC-certified control cabinets
- For use solely with grounded DIN mounting rail

Industry-compatible connection and installation technologies make it easier for the user to adapt and integrate the unit in existing mechanical and electrical environments. The outstanding measurement quality also means it is ideal for use in both development and testing.

Typical applications of the 9250 instrumentation amplifier include:

- Production automation
- Integration of measurement data in a control environment
- Deployment in test and calibration laboratories
- Measuring and control equipment

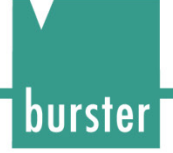

### <span id="page-9-0"></span>**2.2 Customer service**

#### <span id="page-9-1"></span>**2.2.1 Customer service department**

For repair inquiries, please telephone our Service department on +49-7224-645-53, or email: [service@burster.de](mailto:service@burster.de) (Germany only). If you are outside Germany, you should contact your burster agent (see also [www.burster.com\)](http://www.burster.com/).

Please have the serial number to hand. The serial number is essential to establishing the definite technical status of the instrument and providing help quickly. You will find the serial number on the type plate of the instrumentation amplifier 9250.

#### <span id="page-9-2"></span>**2.2.2 Contact person**

If you have any questions relating to the instrumentation amplifier 9250, please go directly to burster präzisionsmesstechnik gmbh & co. kg, or if outside Germany, please contact your burster agent (see also [www.burster.com](http://www.burster.com/)

#### Head office

burster präzisionsmesstechnik gmbh & co kg Talstr. 1 - 5 DE-76593 Gernsbach **Germany** Phone: +49-7224-645-0<br>Eav: +49-7224-645-8 Fax: +49-7224-645-88

Email: [info@burster.com](mailto:info@burster.com)

### <span id="page-9-3"></span>**2.3 Download the test certificate**

You have the option to download the test certificate for the instrumentation amplifier 9250 online. To do this, you need to register at [http://www.burster.com/en/registration/.](http://www.burster.com/en/registration/) You can then download the test certificate directly by entering the serial number.

### <span id="page-9-4"></span>**2.4 Ambient conditions**

#### <span id="page-9-5"></span>**2.4.1 Storage conditions**

The following requirements must be met when storing the 9250 instrumentation amplifier:

- Store at temperatures between -25°C and +70°C
- Package the 9250 instrumentation amplifier sensor in clean materials
- Store in a dry environment
- No condensation

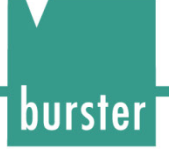

#### <span id="page-10-0"></span>**2.4.2 Operating conditions**

The following requirements must be met when operating the 9250 instrumentation amplifier:

- Always operate indoors
- Maximum height above sea level 2000 m
- Operate at temperatures between 0 °C and 60 °C
- Humidity: 80% up to +31 °C, decreasing linearly above that temperature to 50% at  $T_{max}$ , no condensation
- Class of protection: 3
- Transient overvoltage category: CAT II
- Supply voltage 11 ... 30 VDC
- The mounting rail must be connected to the protective earth

**Note:** Avoid condensation forming after transportation or storage.

#### <span id="page-10-1"></span>**2.4.3 Restrictions on use**

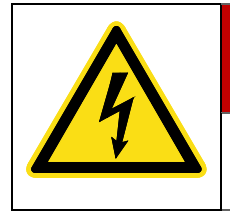

### **DANGER**

The 9250 instrumentation amplifier **is not intended as a substitute** for safety devices and protective equipment.

Use safety devices and protective equipment.

The 9250 instrumentation amplifier does not pose a hazard if used within its specification and in accordance with the safety regulations.

The manufacturer does not accept liability for any personal injury or property damage arising from misinterpretation of measurement results.

#### <span id="page-10-2"></span>**2.4.4 Cleaning**

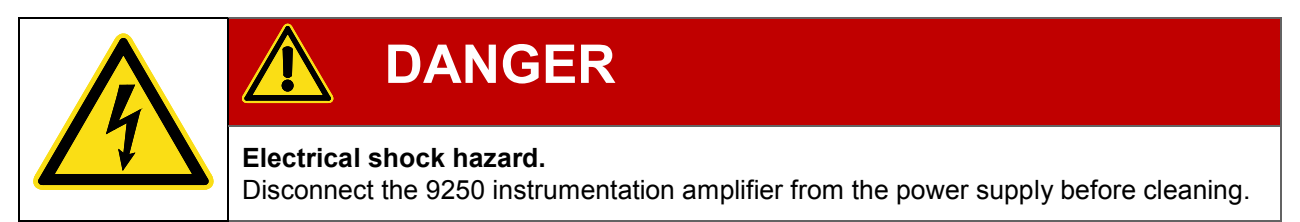

Disconnect the 9250 instrumentation amplifier from the power supply and use a slightly damp cloth to clean the unit.

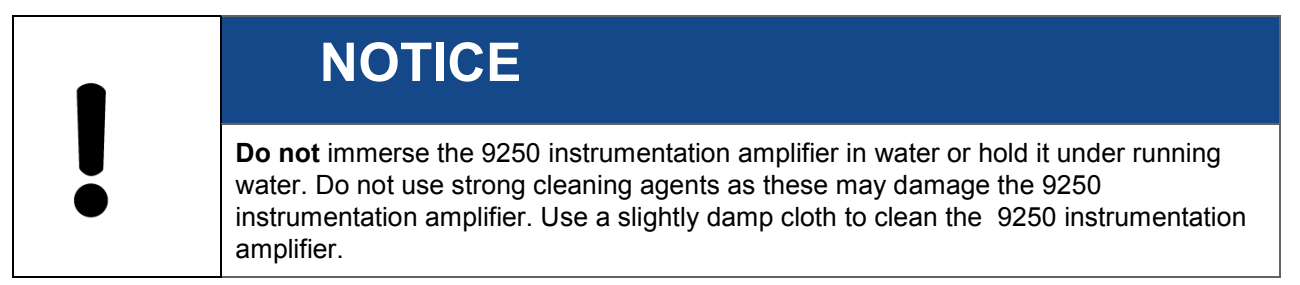

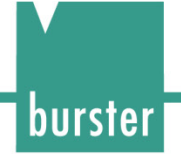

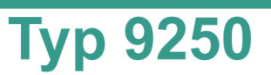

### <span id="page-11-0"></span>**2.5 Personnel**

Personnel must be familiar with the relevant regulations. They must follow these regulations. Only trained personnel who are familiar with the applicable safety regulations are permitted to operate the instrumentation amplifier 9250.

We are happy to train your staff. To find out more, please look at our range of services at [www.burster.com.](http://www.burster.com/)

### <span id="page-11-1"></span>**2.6 Contents of pack**

The following components are supplied:

- 9250 instrumentation amplifier
- Operation manual
- Warranty document
- Test certificate
- DigiVision configuration and analysis software, free-of-charge version

### <span id="page-11-2"></span>**2.7 Unpacking**

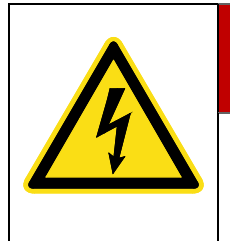

### **DANGER**

**Electrical shock hazard.**

Never switch on the 9250 instrumentation amplifier if it shows signs of damage incurred in transit. Only ever use the 9250 instrumentation amplifier under the conditions specified in this operation manual.

Inspect the 9250 instrumentation amplifier for damage. If you suspect that the unit has been damaged during shipping, notify the delivery company within 72 hours.

The packaging must be retained for examination by a representative of the manufacturer and/or the delivery company.

The 9250 instrumentation amplifier must be shipped only in its original packaging or in packaging capable of providing an equivalent degree of protection.

### <span id="page-11-3"></span>**2.8 Warranty**

burster praezisionsmesstechnik gmbh & co kg provides a manufacturer's warranty for a period of 24 months after delivery.

Any repairs required during this time will be made without charge. This does not include damage arising from improper use.

Please note the following when sending the 9250 instrumentation amplifier in for repair:

- If there is a problem with the 9250 instrumentation amplifier, please attach a note to the instrument case summarizing the fault.
- Technical specifications subject to change at any time without notice. We also state explicitly that we do not accept liability for consequential damage.
- The instrument must always be dispatched in suitable packaging.

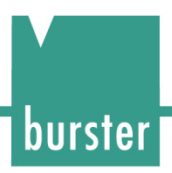

### <span id="page-12-0"></span>**2.9 Conversions and modifications**

**Note:** The warranty shall be deemed void **immediately** if you open or dismantle instrumentation amplifier 9250 during the warranty period.

The 9250 instrumentation amplifier does not contain any parts that are intended to be serviced by the user. Only the manufacturer's own qualified personnel are permitted to open the 9250 instrumentation amplifier.

It is not permitted to make any changes to the 9250 instrumentation amplifier without the written agreement of burster praezisionsmesstechnik gmbh & co kg. burster praezisionsmesstechnik gmbh & co kg does not accept liability for damages or injury if this condition is disregarded.

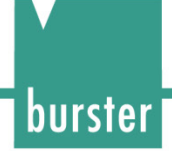

### <span id="page-13-0"></span>**3 Device design**

Please refer to the data sheet for the 9250 instrumentation amplifier for full details of dimensions, weight, degree of protection etc.

### <span id="page-13-1"></span>**3.1 Range of functions**

The 9250 instrumentation amplifier is intended for the acquisition and processing of sensor signals.

The 9250 instrumentation amplifier is a fully configurable single-channel module that can be configured both using buttons and via the USB port. The 9250 instrumentation amplifier is ideally suited to measuring mechanical variables such as force, torque, pressure, acceleration, displacement and angle. Acquisition and processing of strain-gage, potentiometric, TTL and standard signals is straightforward.

Signal conditioning parameters such as gain, offset, etc., which depend on the sensors used, can be custom set using the DigiVision configuration and analysis software. A high-performance A/D converter ensures accurate and high-speed acquisition of the analog sensor signals.

The DigiVision configuration and analysis software can be used to configure functions such as digital filtering, selectable integration time, tare and MIN/MAX buffers.

The 9250 instrumentation amplifier itself generates a stable and precise sensor supply voltage. The 9250 instrumentation amplifier holds the calibration and configuration data securely against loss in the event of power failure.

The 9250 instrumentation amplifier has two PLC inputs and two PLC outputs, so that the device can also work independently to perform control tasks locally and directly.

### <span id="page-13-2"></span>**3.2 Signal processing**

The instrument provides the requisite signal amplification for the nature and type of connected sensor, and uses a 24-bit analog-to-digital converter to digitize the signals. TTL signals are detected by means of a quadrature decoder.

The built-in high-performance processor controls the digital-to-analog converter, which generates the analog output signals.

### <span id="page-13-3"></span>**3.3 Measurement quality**

The measurement quality that can be achieved depends on numerous factors. Assuming that the measurement setup is correct, it holds that:

- The best possible measurement results as regards precision and noise suppression are achieved with longer integration times or, for digital filtering, with low cut-off frequencies.
- Therefore choose the longest integration time or the lowest cut-off frequency that is suitable for your measurement task.

### <span id="page-14-0"></span>**3.4 Block diagram and potentials**

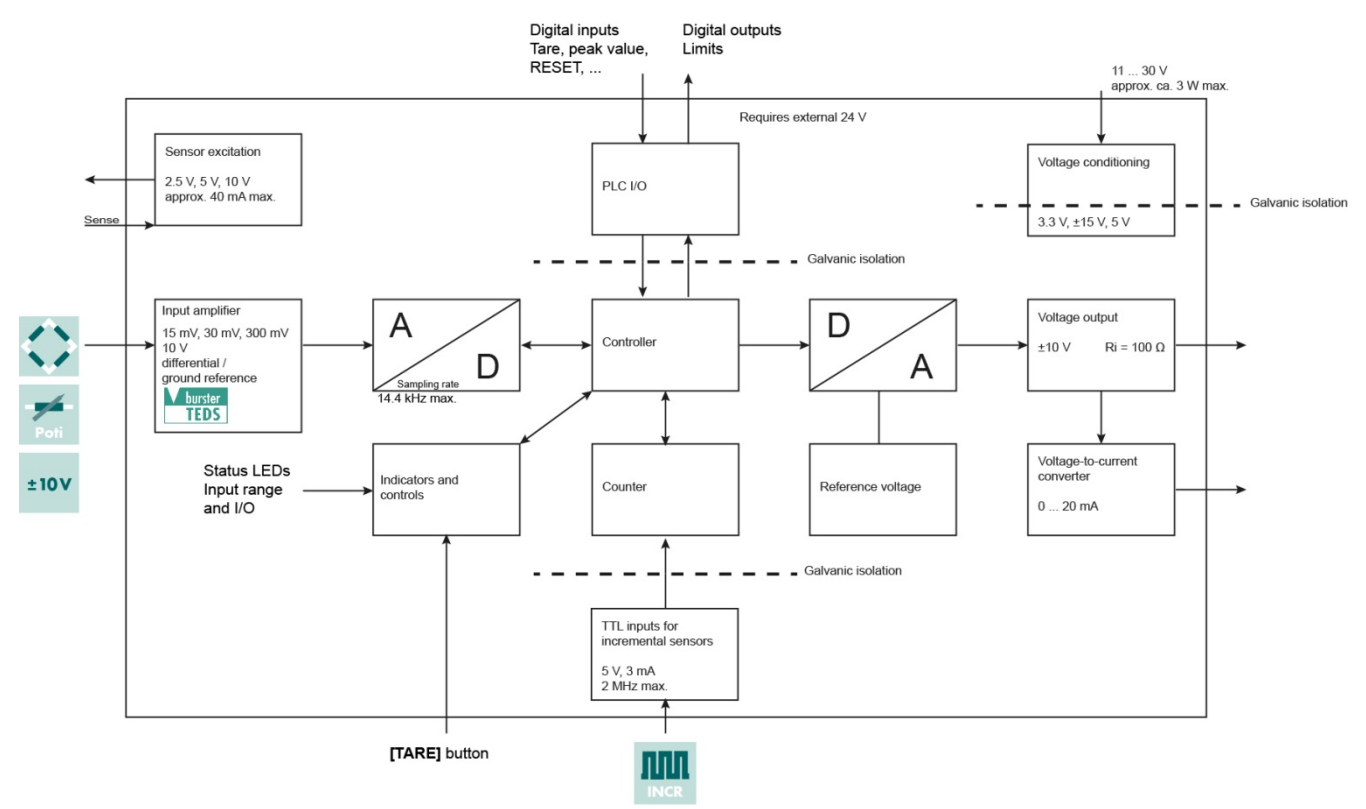

Diagram: 1 Block diagram of the 9250 instrumentation amplifier

The PLC inputs and outputs, the TTL inputs and the voltage supply are galvanically isolated from the actual instrumentation electronics and therefore have their own ground terminals. A maximum voltage of 20 V is allowed between the respective terminals and PE.

### <span id="page-14-1"></span>**3.5 Model versions**

Please refer to the data sheet for details of the different model versions. You can obtain the latest data sheet and additional information on the 9250 instrumentation amplifier from<https://goo.gl/MQ27sG> or simply use the QR code below:

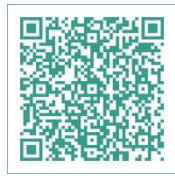

Diagram: 2 QR code for the 9250 instrumentation amplifier

#### <span id="page-14-2"></span>**3.6 Power supply**

The 9250 instrumentation amplifier can be operated with a voltage of 11 ... 30 VDC. The maximum power consumption of the 9250 instrumentation amplifier is 3 W.

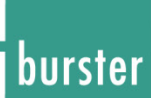

### <span id="page-15-0"></span>**3.7 Sensors suitable for use with the instrument**

The 9250 instrumentation amplifier can process signals from a huge range of sensor technologies.

**The 9250 instrumentation amplifier works with these sensor technologies:**

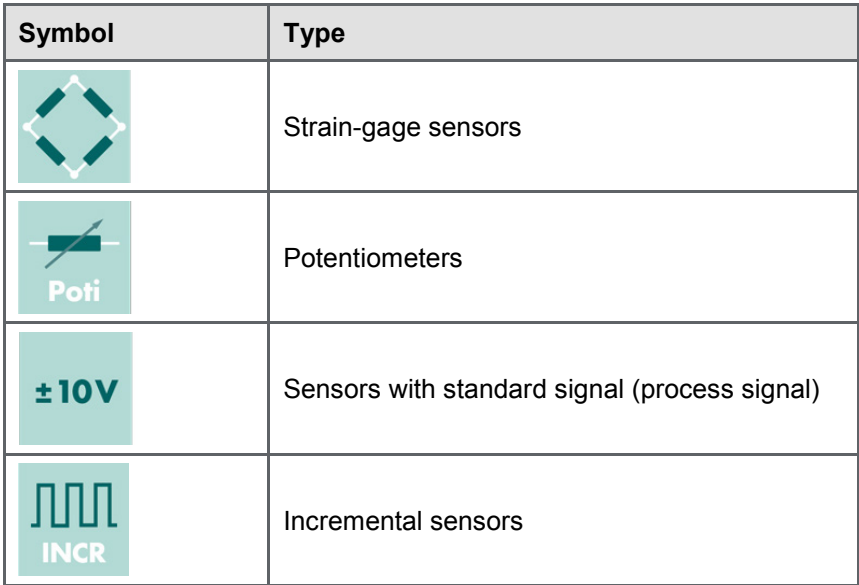

#### <span id="page-15-1"></span>**3.7.1 burster TEDS automatic sensor identification**

The 9250 instrumentation amplifier uses the burster TEDS (Transducer Electronic Data Sheet) to provide automatic sensor recognition, i.e. the instrument reads the relevant sensor specification from an EEPROM, fitted in the sensor plug, and can then use this data to perform the necessary channel configuration automatically. The memory chip in the sensor plug is programmed when the sensor is first ordered or subsequently calibrated.

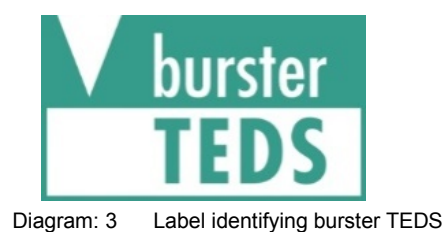

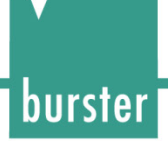

### <span id="page-16-0"></span>**3.8 Fault indicators**

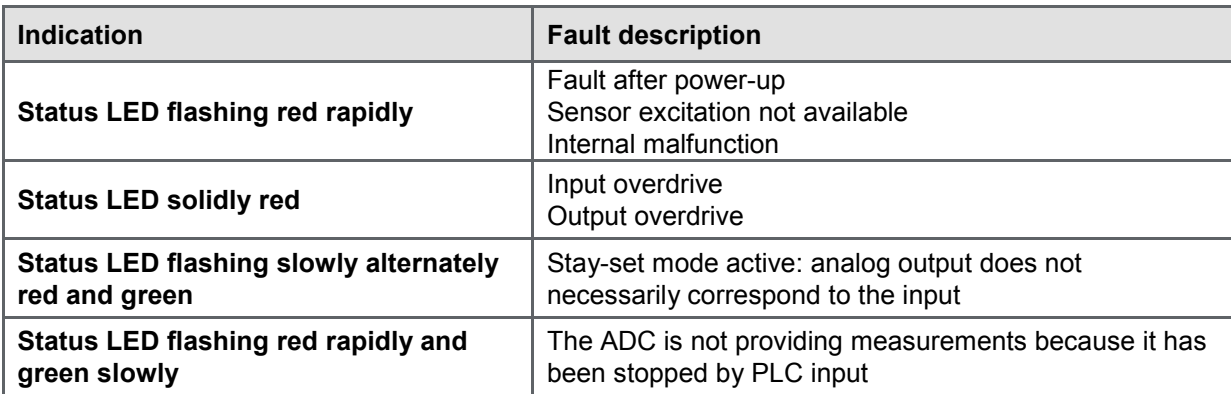

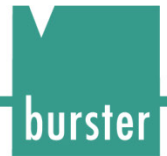

### <span id="page-17-0"></span>**Controls and connections**

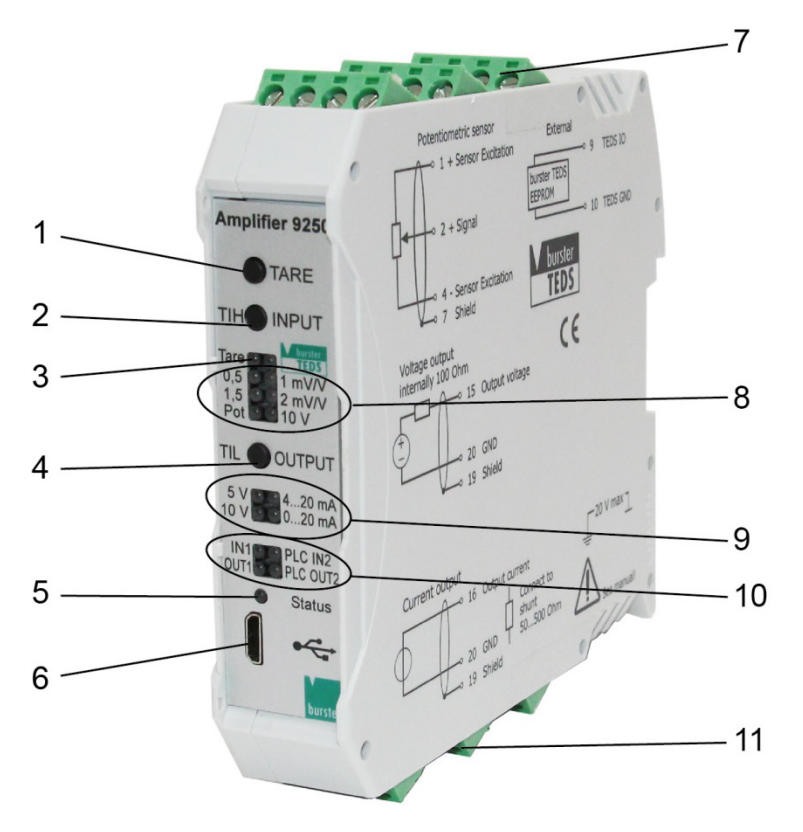

#### Diagram: 4 Front view

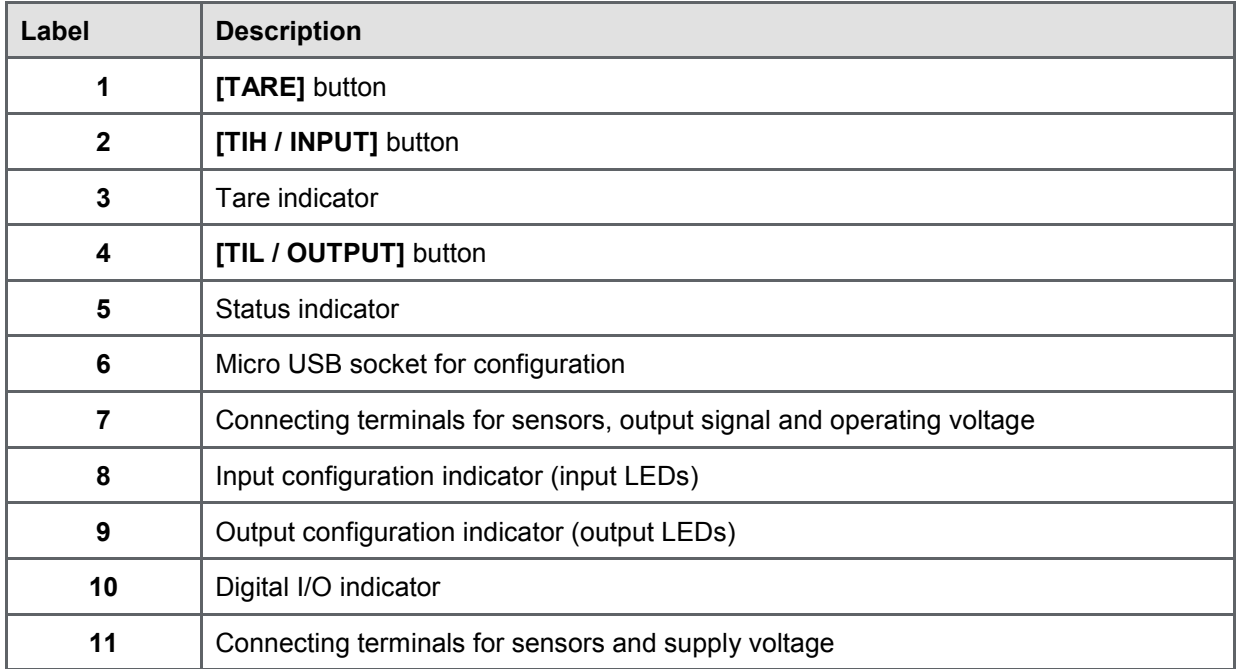

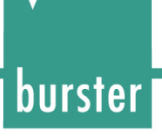

### <span id="page-18-0"></span>**4.1 LEDs**

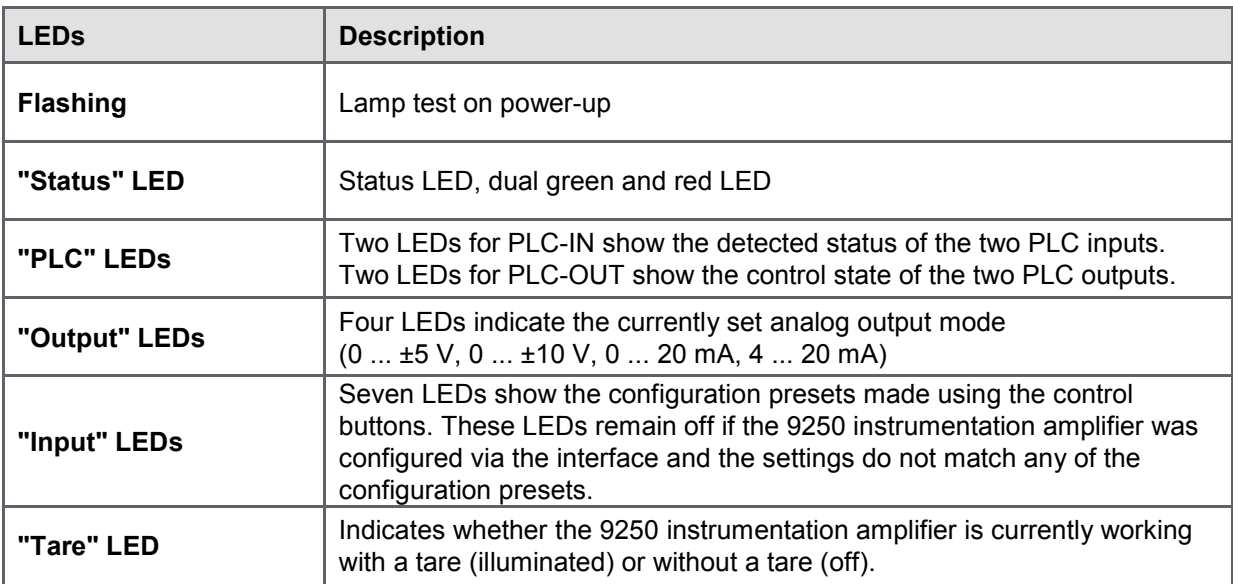

### <span id="page-18-1"></span>**4.2 Status LED (normal operation)**

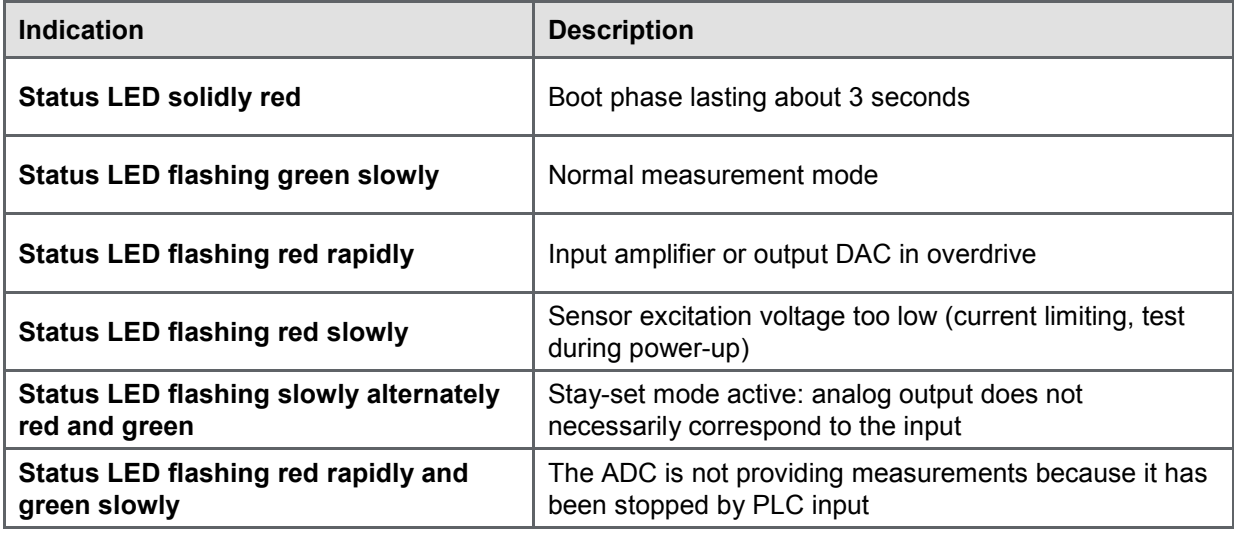

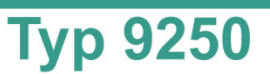

### <span id="page-19-0"></span>**4.3 Control buttons**

#### <span id="page-19-1"></span>**4.3.1 TARE button**

The tare function can be used to correct for static offsets on the sensor channels. For instance you can correct for a static background load caused by a tool changeover system by running the tare function before every measurement. The **[TARE]** button initiates the taring process. For further information on how to use this button, please see section [6.6](#page-40-0) ["Tare function"](#page-40-0) on page [41.](#page-40-0)

#### <span id="page-19-2"></span>**4.3.2 TIH / INPUT button**

You can use the **[TIH / INPUT]** button to configure the input to the 9250 instrumentation amplifier.

Possible options are: 0.5 mV/V, 1.0 mV/V, 1.5 mV/V, 2.0 mV/V, potentiometer, 10 V, burster TEDS.

For further information on how to use this button, please see section [6.1](#page-30-1) ["Quick configuration –](#page-30-1) manual [configuration using buttons"](#page-30-1) on page [31.](#page-30-1)

#### <span id="page-19-3"></span>**4.3.3 TIL / OUTPUT button**

You can use the **[TIL / OUTPUT]** button to select the analog output.

Possible options are: analog output 0 ... 5 V, analog output 0 ... 10 V, analog output 0 ... 20 mA, analog output 4 ... 20 mA.

For further information on how to use this button, please see section [6.1](#page-30-1) ["Quick configuration –](#page-30-1) manual [configuration using buttons"](#page-30-1) on page [31.](#page-30-1)

### <span id="page-19-4"></span>**4.4 Grounding and shielding**

The 9250 instrumentation amplifier sensor must be grounded via the mounting rail.

Use suitable connecting cables for connecting sensors and communication interfaces and for the PLC I/O signal control lines. Ideally you should connect sensors using burster connecting cables and with a minimum possible length of cable.

We strongly recommend the following:

- As a general rule, keep sensor connecting leads as short as possible.
- When using control lines from remote PLC systems, make sure all the system components are suitably grounded.
- When using detachable extension leads, make sure the shielding is continuous.
- Keep signal lines spaced apart from supply lines.

### <span id="page-20-0"></span>**4.5 Compatible sensors / inputs**

#### <span id="page-20-1"></span>**4.5.1 Full-bridge strain-gage sensors**

There are three measuring ranges to choose from:

- $\bullet$  0 ...  $\pm 15$  mV
- $\bullet$  0  $\pm$  30 mV
- $\bullet$  0  $\pm$  300 mV

The inputs are differential inputs with no ground reference.

The following settings for the sensor excitation voltage are possible:

- OFF
- $2.5$  V
- $5V$
- $\bullet$  10 V

The maximum output current is approximately 40 mA. The sensor excitation voltage is protected against short-circuit.

#### <span id="page-20-2"></span>**4.5.2 Potentiometric sensors**

- The excitation voltage has a fixed value of 5 V
- The measuring range is  $0... \pm 5$  V

The maximum output current is approximately 40 mA. The sensor excitation voltage is protected against short-circuit. The negative input is connected internally to ground; an external connection is not needed.

#### <span id="page-20-3"></span>**4.5.3 Voltage measurement / transmitter with voltage output**

- The measuring range is 0 ... ±10 V
- The sensor excitation voltage is disabled
- The negative input is connected internally to ground; an external connection is not needed
- Transmitters with a voltage output up to  $\pm 10$  V can be connected like a voltage source
- The transmitters must have a separate power supply

burster

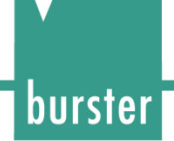

#### <span id="page-21-0"></span>**4.5.4 TTL incremental sensors**

- Any TTL signal source that is able to sink at least 3 mA can be connected.
- The signals are galvanically isolated from the rest of the electronics by optocouplers.

The incremental counter consists of a 32-bit counter and can therefore count from -2,147,483,648 to +2,147,483,647. If the incremental counter reaches the end of the range, an overflow occurs and the counter continues counting from the opposite end of the range. You should therefore avoid an overflow. The 9250 instrumentation amplifier works with 4-edge sampling, i.e. one signal period on the A-line or Bline produces 4 counter increments.

The following incremental modes are available:

#### • **Totalizing counter**

The pulses are counted until overflow. The analog output signal represents the count. The "Tare" function (**[TARE]** button) can be used to reset the counter.

#### • **Angle measurement mode**

By specifying the number of pulses per revolution, the angle from incremental rotary encoders can be converted into an analog value or scale value. The output value is automatically reset from e.g. 360° back to 0° when an overflow occurs. The "Tare" function (**[TARE]** button) can be used to reset the counter.

#### • **Speed measurement mode**

The pulses are counted in three selectable time windows (10 ms, 100 ms, 1 s). The count reached in the time window is therefore proportional to the speed, and the analog output signal reflects the count. The "Tare" function (**[TARE]** button) can be used to reset the counter.

#### <span id="page-21-1"></span>**4.6 Outputs**

#### <span id="page-21-2"></span>**4.6.1 Analog outputs**

The 9250 instrumentation amplifier has a configurable voltage output and a current output. The following base configurations are possible:

- $0...$  ±5 V
- $\bullet$  0  $.110V$
- $\bullet$  0 ... 20 mA
- $4... 20$  mA

**Note:** Only one of the outputs at a time is active and calibrated.

For instance, if the voltage output is enabled, the current output continues to operate alongside without being calibrated, and vice versa. The outputs can be configured largely to suit, and are not galvanically isolated from the instrumentation electronics.

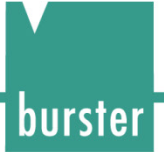

### <span id="page-22-0"></span>**4.7 PLC inputs**

The 9250 instrumentation amplifier has two mutually separate PLC inputs that can be assigned different functions. Possible options here are:

- Tare/Reset the counter
- Reset the tare
- Reset the MIN/MAX value
- Reset the limit buffer 1 or 2
- HOLD function
- **Note:** The PLC inputs are galvanically isolated from the instrumentation electronics but not from the PLC outputs.

#### <span id="page-22-1"></span>**4.8 PLC outputs**

The 9250 instrumentation amplifier has two mutually separate PLC outputs that can be assigned different functions.

Possible options here are:

- Operation of the upper/lower dynamic limit threshold: The output is set while the measurement is above/below the threshold. Once this condition is no longer met, the output is cleared again (dynamic behavior).
- Operation of the upper/lower static limit threshold: The output is set while the measurement is above/below the threshold, and remains set even when this condition is no longer met. It can only be cleared again by a suitable RESET signal at the PLC input.
- Operation of window mode: The output is set while the measurement signal lies between a lower and upper limit threshold. Once the signal has left this range, the output is cleared. If the signal subsequently satisfies this condition again, the output is set again (dynamic behavior).
- **Note:** The PLC outputs are galvanically isolated from the instrumentation electronics but not from the PLC inputs.

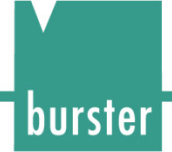

### <span id="page-23-0"></span>**4.9 Reading burster TEDS data**

The 9250 instrumentation amplifier supports burster TEDS for strain-gage, potentiometric and high-level sensors. Change the input to the 9250 instrumentation amplifier over to burster TEDS (please see section [6.1](#page-30-1) "Quick configuration – [manual configuration using buttons"](#page-30-1) on page [31\)](#page-30-1). The 9250 instrumentation amplifier then reads the TEDS chip for the connected sensor and configures its own parameters accordingly.

**Note:** If there is no (valid) sensor with TEDS chip connected, you are not able to select burster TEDS for the input. If it is found when reading the data that it is not possible to set a sensible set of device parameters from the available information, the process is terminated and the previous settings are retained.

### <span id="page-23-1"></span>**4.10 MIN and MAX value**

The 9250 instrumentation amplifier has a buffer for the MIN value and MAX value. The value recorded for the live maximum measured value (MAX value) remains at the highest value reached so far, even if the measurement signal has since fallen. The MAX value is overwritten as soon as a new measurement signal exceeds the latest MAX value. You can reset the MAX value using a RESET signal at the PLC input. The same behavior applies to the MIN value when the measurement signal falls below this value.

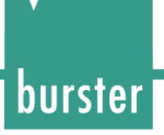

### <span id="page-24-0"></span>**4.11 Connections**

Terminal assignments for the screw terminals on the 9250 instrumentation amplifier:

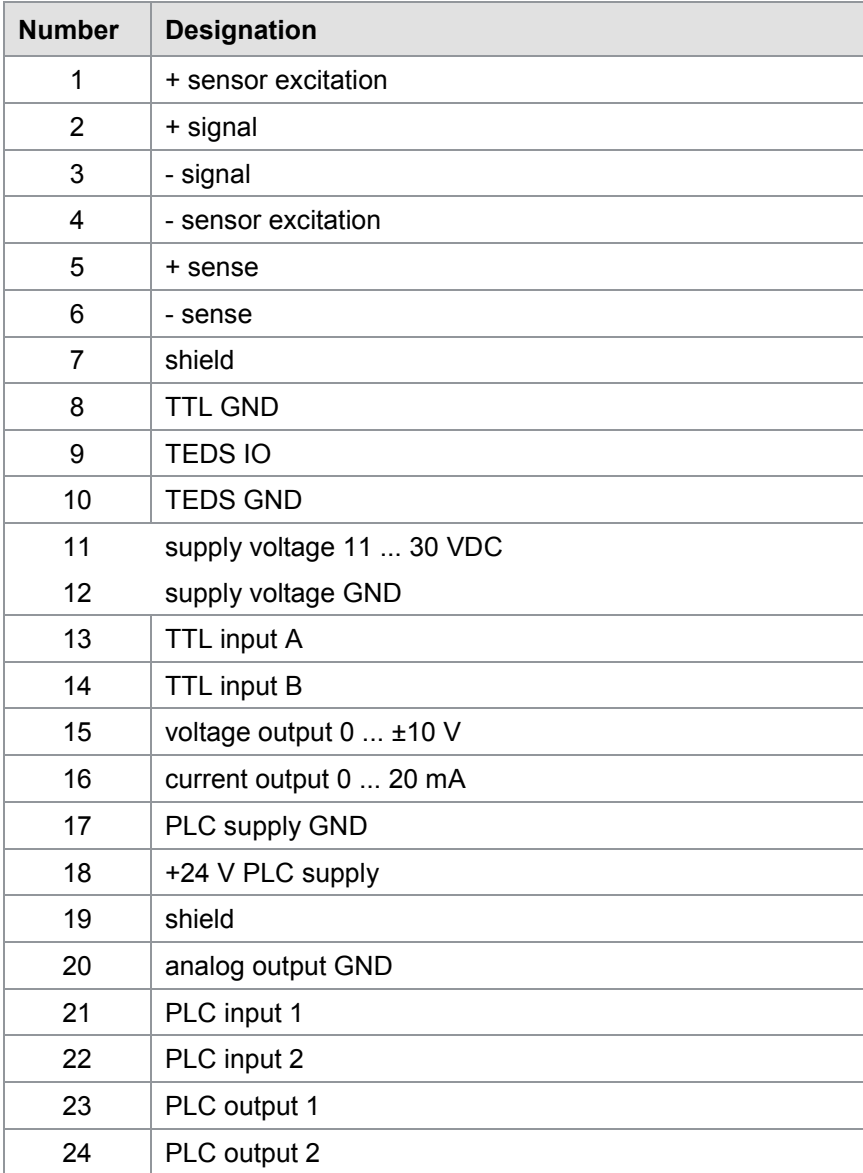

#### <span id="page-25-0"></span>**4.11.1 Connecting strain-gage sensors**

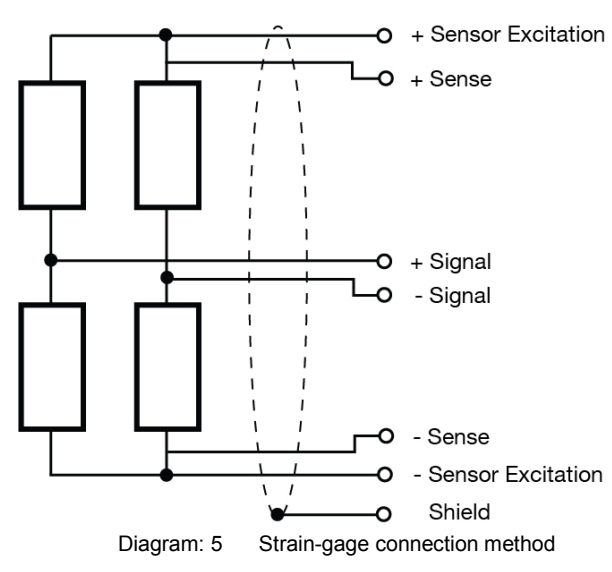

You can connect strain-gage sensors, with or without sense leads, to the 9250 instrumentation amplifier. Sense lines are used for correcting losses in the cable in order to obtain optimum results regardless of the cable length.

If the strain-gage sensors are equipped with sense-lead terminals, sense leads should be used, and if using extension leads, these should also include sense lines.

If you are using strain-gage sensors that have no sense-lead terminals, you can still connect these sensors directly to the 9250 instrumentation amplifier. If extension leads are needed, these should include sense leads. In this case, make a connection between +sense and +excitation and between -sense and -excitation at the extension cable end closest to the strain-gage sensor.

#### Connecting strain-gage sensors without sense leads

Connect strain-gage sensors without sense leads as follows:

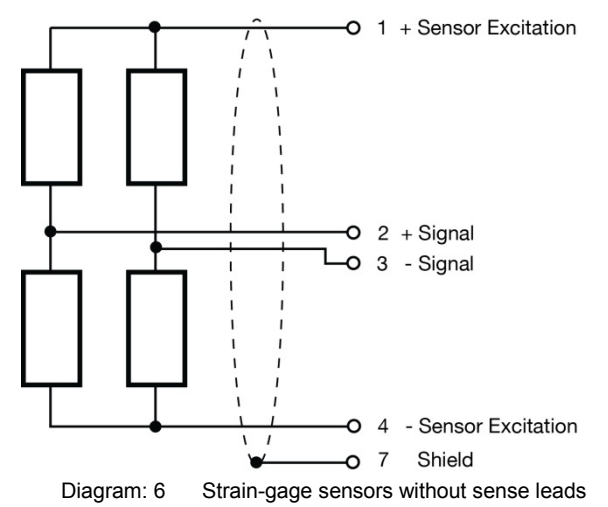

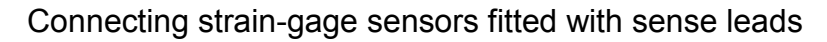

Connect strain-gage sensors fitted with sense leads as follows:

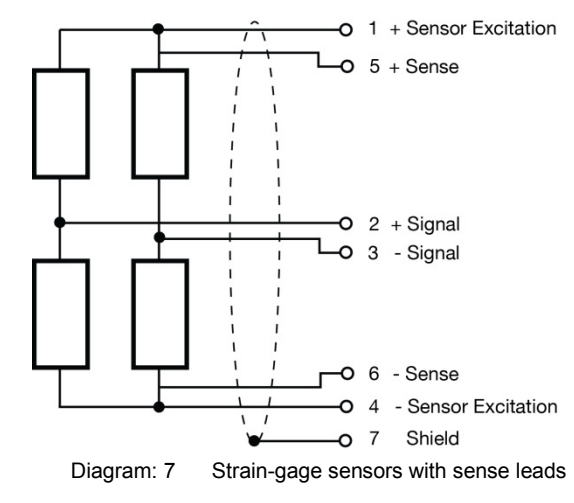

#### <span id="page-26-0"></span>**4.11.2 Connecting potentiometric sensors**

Connect potentiometric sensors as follows:

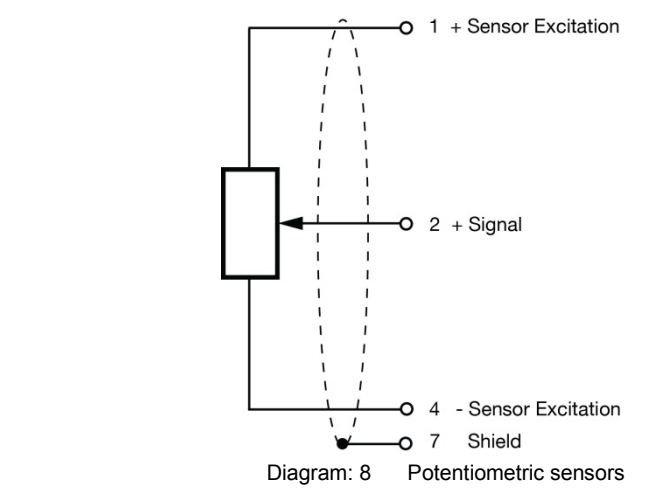

#### <span id="page-26-1"></span>**4.11.3 Connecting transmitters that have a voltage output**

Connect the transmitters as follows:

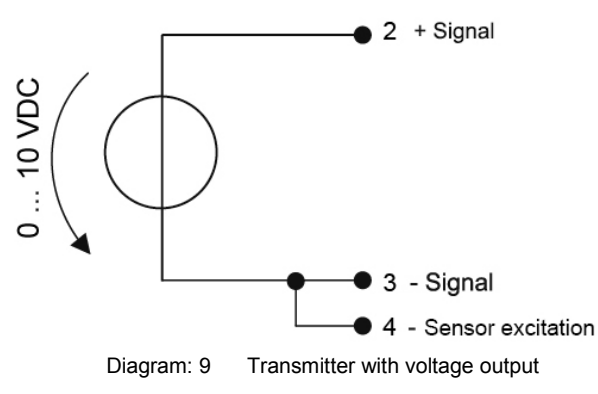

The input range is 0 ... ±10 V.

**Note:** The 9250 instrumentation amplifier does not provide any excitation voltages for transmitters.

burster

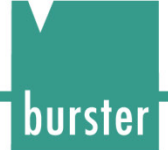

#### <span id="page-27-0"></span>**4.11.4 Connecting incremental sensors**

Connect incremental sensors as follows:

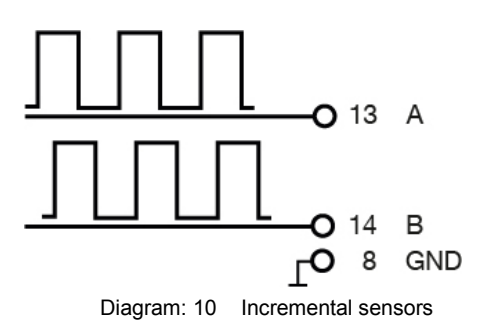

#### <span id="page-27-1"></span>**4.11.5 burster TEDS connection**

Applies to all sensors equipped with the burster TEDS option.

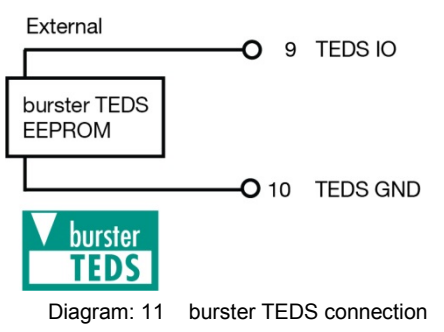

#### <span id="page-27-2"></span>**4.11.6 Voltage output**

Terminal assignment for the voltage output:

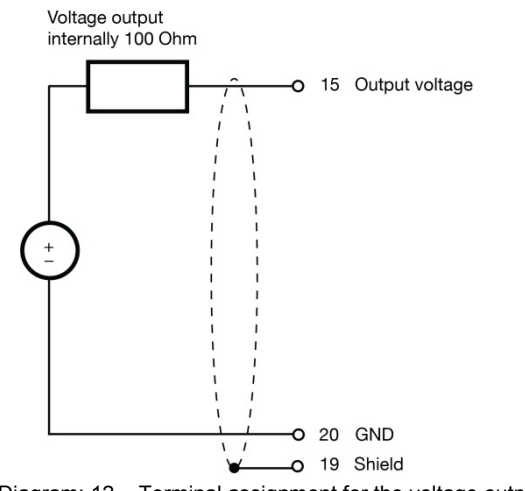

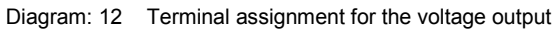

#### <span id="page-28-0"></span>**4.11.7 Current output**

Terminal assignment for the current output:

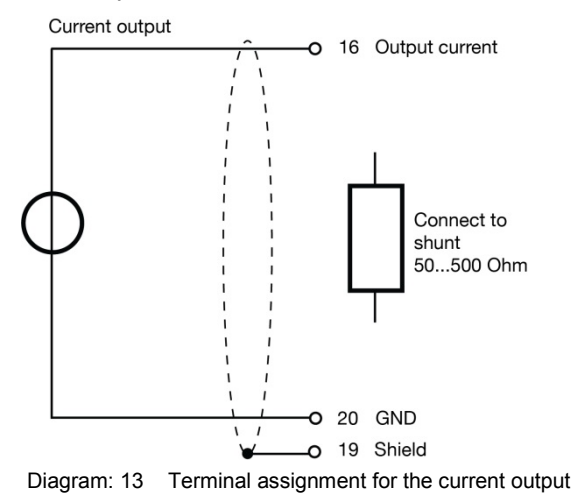

#### <span id="page-28-1"></span>**4.11.8 USB port**

The USB port complies with the USB 2.0 standard and has the standard pin assignment. The built-in connector on the 9250 instrumentation amplifier is a "USB 2.0 Micro-B" plug.

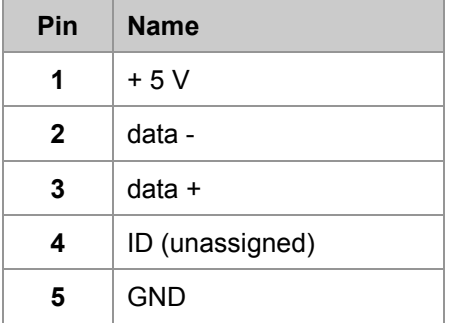

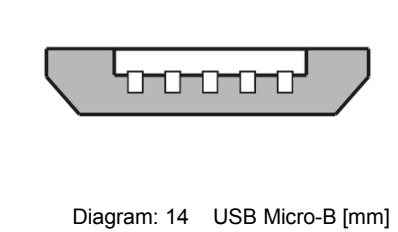

The connector fitted on the supplied cable is a "type A USB" plug.

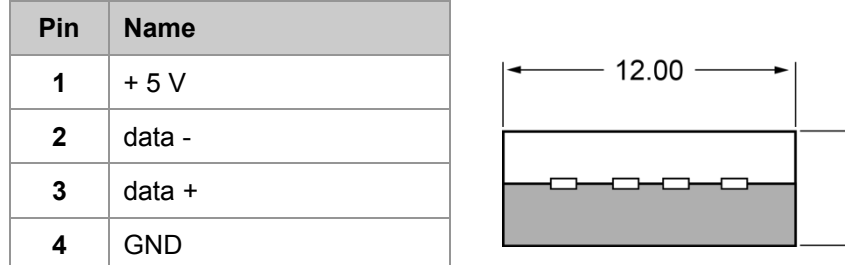

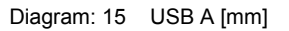

4.50

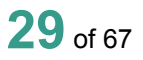

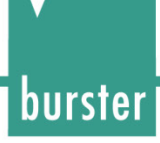

### <span id="page-29-0"></span>**5 Using the instrument for the first time**

### **DANGER**

**Electrical shock hazard.**

- Never switch on the 9250 instrumentation amplifier if it shows signs of damage incurred in transit. Only ever use the 9250 instrumentation amplifier under the conditions specified in this operation manual.
- The 9250 instrumentation amplifier must not be used in hazardous areas.
- Do not connect voltages that are higher than those in the specification. The ranges supported are listed in the data sheet for the 9250 instrumentation amplifier.

### <span id="page-29-1"></span>**5.1 Installation / Removal**

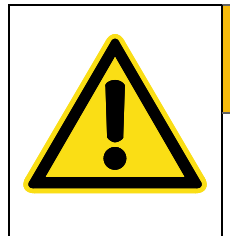

**WARNING**

Install the 9250 instrumentation amplifier only on a grounded mounting rail in a grounded control cabinet.

The 9250 instrumentation amplifier is intended to be fitted on a grounded DIN EN 60715 mounting rail in a grounded control cabinet.

#### Installation

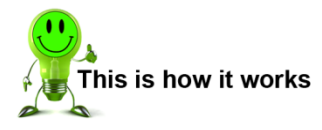

- **1** Place the top edge of the fastening mechanism on the mounting rail.
- **2** From the front, press the 9250 instrumentation amplifier against the mounting rail until you can hear the fixing clip engage.
- **3** Pull the 9250 instrumentation amplifier gently forward to check that it is held securely.

#### Removal

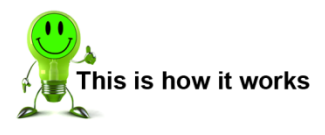

- **1** Use a screwdriver to release the fixing clip on the bottom edge of the 9250 instrumentation amplifier from the mounting rail.
- **2** Tilt the 9250 instrumentation amplifier slightly upwards and lift it off the mounting rail by its top edge.

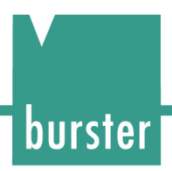

### <span id="page-30-0"></span>**6 Configuring the unit**

#### <span id="page-30-1"></span>**6.1 Quick configuration – manual configuration using buttons**

#### <span id="page-30-2"></span>**6.1.1 Important information**

**IMPORTANT:** If you want to operate the 9250 instrumentation amplifier solely via the quick configuration facility then it will use a default sampling rate of 1200 measurements/s with digital filter disabled. Settings that you make via the USB port will be overwritten.

#### <span id="page-30-3"></span>**6.1.2 Selecting the input**

A button is provided for choosing between full-bridge strain-gage sensors with rated outputs of 0.5 mV/V, 1.0 mV/V, 1.5 mV/V, 2.0 mV/V, potentiometric sensors, a ±10 V voltage input or sensors equipped with burster TEDS.

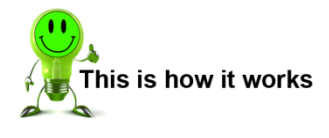

- **1** Press the **[TIH / INPUT ]** button briefly to activate Input mode for making your selection. The LED for the option currently selected starts to flash.
- **2** Press the **[TIH / INPUT ]** button briefly to activate the next available option. All available options are offered in a cycle.
- **Note:** You can only use the burster TEDS option if the 9250 instrumentation amplifier has detected that a sensor equipped with burster TEDS is connected.
- **3** If you do not press the **[TIH / INPUT]** button for a second time within 3 seconds, the selection LED stops flashing and no change is made to the settings.
- **4** To adopt the currently made selection, press and hold the **[TIH / INPUT]** button for about 3 seconds.

#### <span id="page-30-4"></span>**6.1.3 Selecting the analog output**

You can choose from: analog output  $0 \ldots \pm 5$  V, analog output  $0 \ldots \pm 10$  V, analog output  $0 \ldots 20$  mA, analog output 4 ... 20 mA.

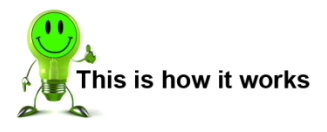

- **1** Press the **[TIL / OUTPUT ]** button briefly to activate Input mode for making your selection. The LED for the option currently selected starts to flash.
- **2** Press the **[TIL / OUTPUT]** button briefly to activate the next available option. All available options are offered in a cycle.
- **3** If you do not press the **[TIL / OUTPUT]** button for a second time within 3 seconds, the selection LED stops flashing and no change is made to the settings.
- **4** To adopt the currently made selection for the analog output, press and hold the **[TIL / OUTPUT]** button for about 3 seconds.

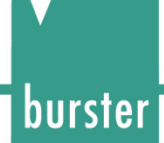

#### <span id="page-31-0"></span>**6.1.4 Performing sensor teach-in**

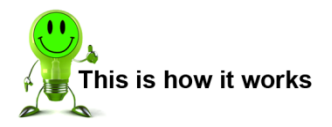

- **1** Press the **[TIH / INPUT]** button and the **[TIL / OUTPUT]** button simultaneously for about 3 seconds. This activates calibration mode. The input LEDs show a light moving towards "TIL" (Teach-In Low).
- **2** Press the **[TIL / OUTPUT]** button briefly to perform the teach-in for the lower point of the two-point calibration first. 0 % of the analog output range (e.g. 0 V, 0 mA, 4 mA) will subsequently be output for this value. Press any other button to cancel the process.
- **3** Once the teach-in has been performed, the 9250 instrumentation amplifier confirms the selection by making all the input LEDs flash.
- **4** Press the **[TIH / INPUT]** button briefly to teach the upper point of the two-point calibration next. 100 % of the analog output range (e.g. 5 V, 10 V, 20 mA) will subsequently be output for this value. Press any other button to cancel the process.
- **5** The 9250 instrumentation amplifier uses the teach-in measurements to calculate the rescaling calibration, which it then saves. A short run of lights moving in the opposite direction indicates that the calculation has been completed successfully. The unit can then be used with the new calibration.

### <span id="page-32-0"></span>**6.2 Additional settings via DigiVision**

#### <span id="page-32-1"></span>**6.2.1 System requirements**

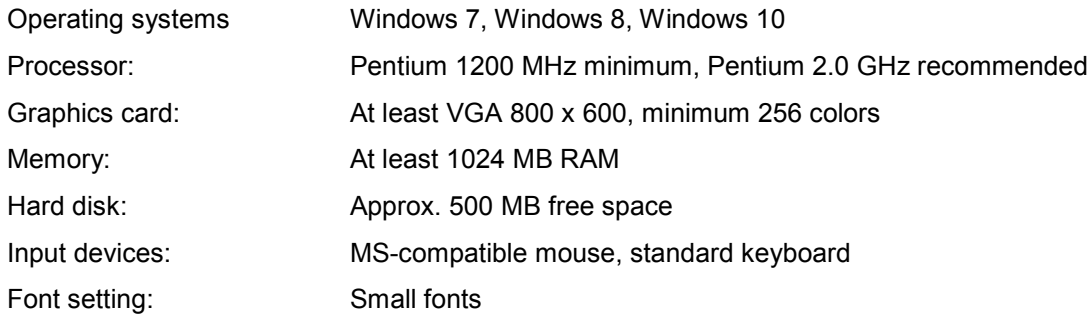

#### <span id="page-32-2"></span>**6.2.2 Software installation**

**IMPORTANT:** To install the DigiVision configuration and analysis software, the user needs to be logged on as an administrator.

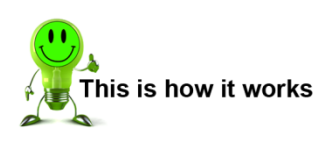

- **1** To start installing the DigiVision configuration and analysis software, insert the supplied CD-ROM in the CD-ROM drive.
- **2** Choose your language.

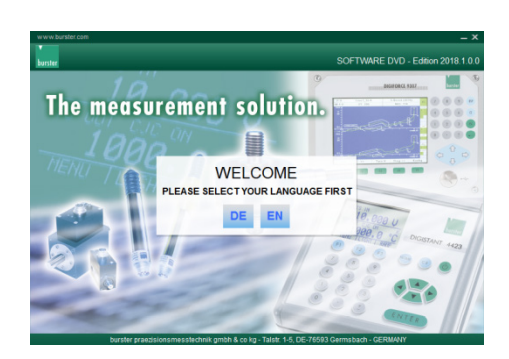

- **3** Click "Sensor Electronics" and choose "9250".
- **Note:** If Microsoft .NET Framework 4.0 is not already installed on the PC, it is installed automatically.

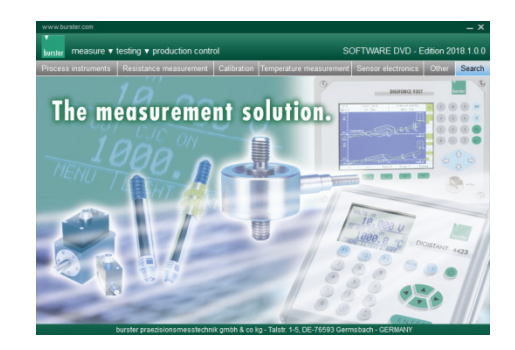

burster

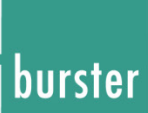

 $\overline{\vee}$ 

 $\boxed{\qquad \text{Print} \qquad}$ 

 $\leq$  Back  $\boxed{\phantom{1} \text{Next} > \phantom{1}}$  Cancel

**4** Click "Next".

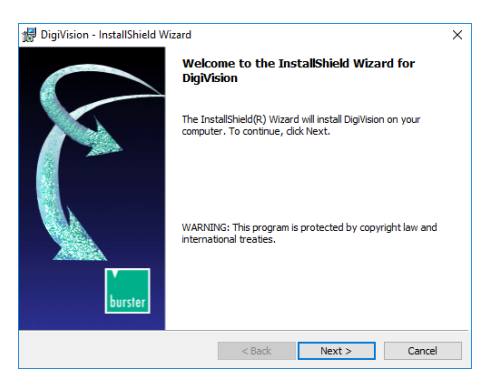

DigiVision - InstallShield Wizard

Please read the following license agreement carefully. Important notes on the use of this Windows-software!

T accent the terms in the license agreement  $\bigcirc$  I do not accept the terms in the license agreement

Please read the following conditions carefully and confirm them by a click on "I accept the conditions of the license agreement". Only then the software can be installed!

The Software is protected by Copyright.<br>
Copies are exclusively allowed for back-up use. The CD-ROM must therefore not be copied more than once. Not are entitled to install and use one copy of the software -P100/-P200 on

**License Agreement** 

stallShield

- **5** Accept the license agreement then click "Next >". The installation will terminate if you do not accept the license agreement.
- **Note:** The next installation screen lets you review all the relevant information about the software version you are installing. After installation, you can also view this information in the "readme.txt" file.
- **6** Click "Next >". Enter a user name and the name of your organization or company.
- DigiVision InstallShield Wizard **Customer Information** Please enter your information User Name:<br>Benutzer  $Organ$ </u>  $\left\vert \qquad \times$  Back  $\left\vert \qquad \hspace{-1.5mm}\right\vert$  Next  $\gt$   $\qquad$   $\qquad$  Cancel
- **7** Choose a folder and click "Next >". Check your chosen information and click "Install".

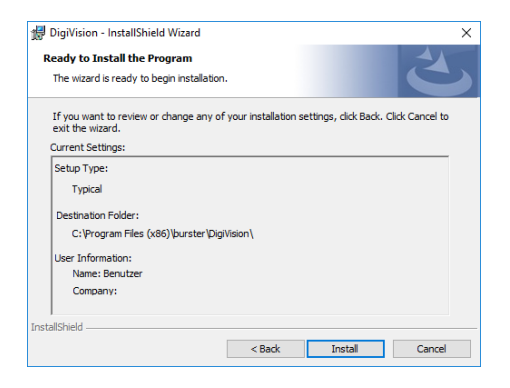

**8** The installation may take several minutes.

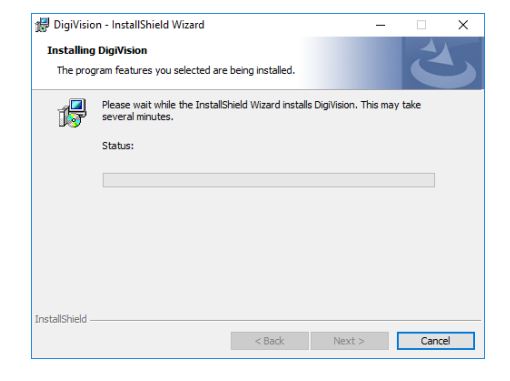

burster

**9** Click "Yes" to install the instrument driver.

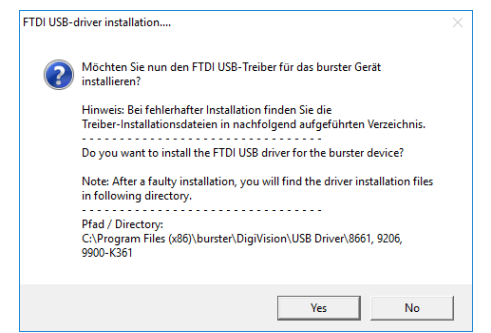

**10** Click "Extract" to unpack the driver package and launch the installer.

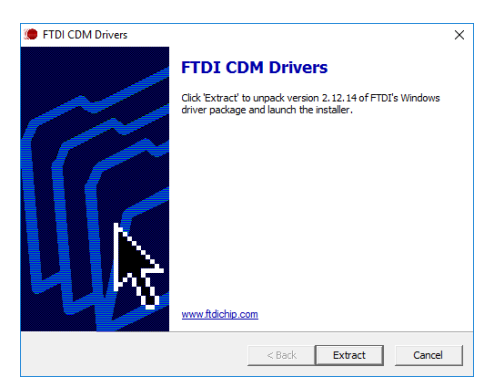

- **11** Follow the instructions of the Device Driver Installation Wizard.
- **12** The DigiVision configuration and analysis software has been successfully installed on your system. Click the "Finish" button to close the Setup wizard.

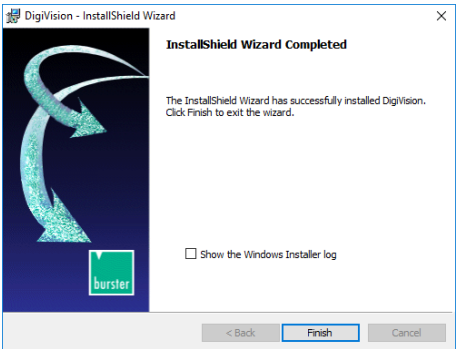

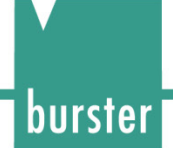

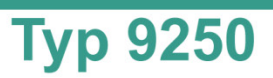

### <span id="page-35-0"></span>**6.3 Device list**

You can use the device finder facility to detect and display all the connected 9250 instrumentation amplifiers automatically.

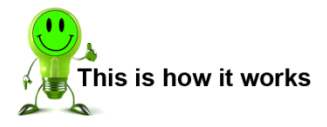

- **1** Run the DigiVision configuration and analysis software.
- **2** Click "Find". You are shown a list of all available serial ports, and a search is carried out for any connected 9250 instrumentation amplifiers. All the connected 9250 instrumentation amplifiers that have been found are listed under the ports.

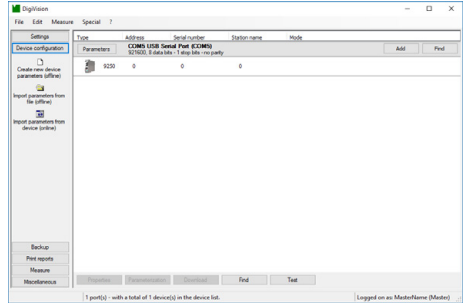

### <span id="page-35-1"></span>**6.4 Device settings**

Once the devices have been identified, you can configure the 9250 instrumentation amplifiers via the device list.

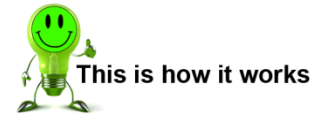

- **1** Select the port you want to configure by clicking on it.
- **2** Click "Parameters". This opens the Device settings window.

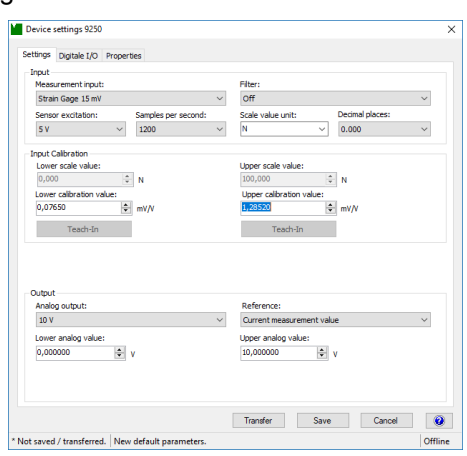

#### <span id="page-36-0"></span>**6.4.1 Device settings**

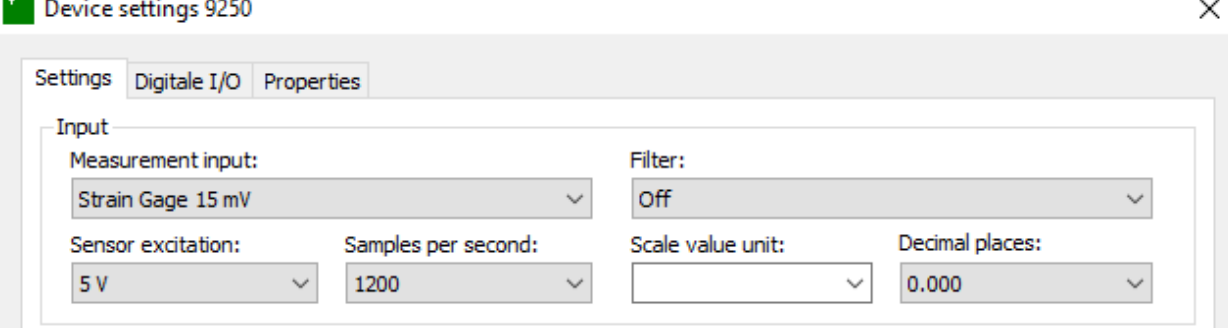

Diagram: 16 Device settings 9250

#### Measurement mode

In order to be able to use 100% of the measurement range of the connected sensor, the selected input range must be ≥ the sensor rated output.

The following input measurement ranges are possible:

- $\bullet$  0 ...  $\pm 15$  mV
- $\bullet$  0 ...  $\pm 30$  mV
- $\bullet$  0  $+300$  mV
- Potentiometer
- $0...$ ±10 V
- TTL increments

#### Decimal places

The setting for decimal places refers to the measured value. The number of decimal places can range from 0 to 6. The number of decimal places is permanently set to four for calibration values. If the connected sensor supports less than four decimal places, trailing zeros can be added to fill the remaining places.

The option to set the number of decimal places is only available for the bus model.

#### Unit

Set here the physical units required for the measurement. If the units that you require are not included in the list, you can also enter these by hand.

For rescaling with sensors, please refer to section [7](#page-40-1) ["Rescaling in order to calibrate the 9250](#page-40-1)  [instrumentation amplifier with sensors"](#page-40-1) on page [42.](#page-40-1)

The option to set the units is only available for the bus model.

#### Sensor excitation voltage

The following sensor excitation voltages can be chosen:

- OFF
- 2.5 V
- $5V$
- 10 V

The correct value for the sensor excitation voltage is listed in the relevant data sheet or in the test and calibration certificate.

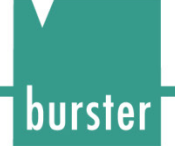

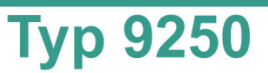

#### Filter

A filter is available for filtering certain measurement signals. The filter cut-off frequency can be selected in steps between 4 and 700 Hz. When set to "Off", the measurement signals are processed without filtering.

Samples per second

Enter here the measurement rate at which you want the measurement to run at the input amplifier and at the output. The measurement rate applies to both sides. The maximum measurement rate available as standard is 1200 measurements/s. Optionally, up to 14,400 measurements/s are possible.

#### <span id="page-37-0"></span>**6.4.2 Configuring the analog output**

The 9250 instrumentation amplifier has a configurable voltage output and a current output. The following base configurations are possible:

- $0 ... \pm 5 V$
- $\bullet$  0 ...  $\pm 10 \text{ V}$
- $\bullet$  0 ... 20 mA
- 4  $20 \text{ mA}$

Only one of the analog outputs at a time is active and calibrated. For instance, if the voltage output is enabled, the current output continues to operate alongside without being calibrated, and vice versa.

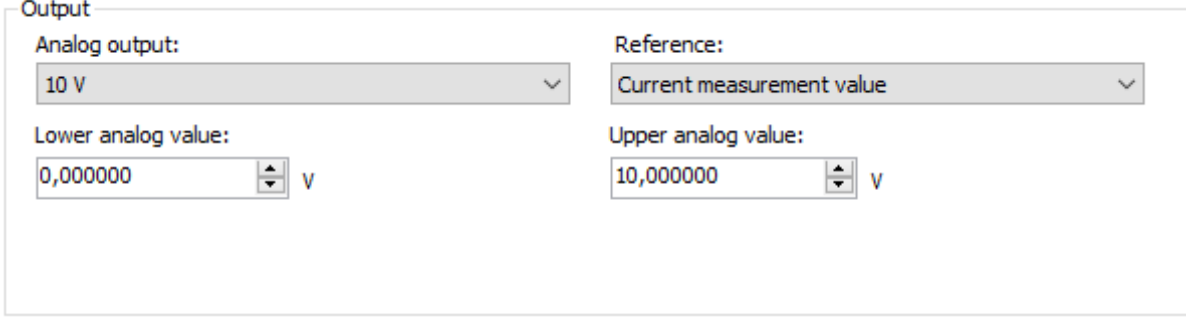

Diagram: 17 Configuring the analog output

The lower analog value always relates to the lower calibration value, and the upper analog value to the upper calibration value.

The reference for the output signal from the analog output can be chosen. The analog output is then referred to the selected option.

- Current measurement value (default)
- MIN peak-value buffer
- MAX peak-value buffer

#### Example:

A tension and compression load cell is meant to span a current range of 4 to 20 mA in both load directions. In this case, the zero point of the sensor must be set to 12 mA in order to be able to output both load directions. The lower analog value is set to 4 mA and the upper analog value to 20 mA.

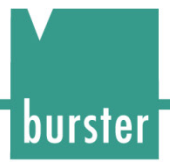

#### <span id="page-38-0"></span>**6.4.3 Configuring the PLC I/O - Digital inputs / Limits**

You have the option on the 9250 instrumentation amplifier to configure two outputs and two inputs.

For the outputs, when setting the limits, you can specify whether the value is entered as a scale value or analog output value. Two limits are entered if one of the window modes is selected.

#### <span id="page-38-1"></span>**6.4.4 Device settings - Limits**

The following selection options are available:

- Dynamically limit value exceeding
- Dynamically limit value underrun
- Statically limit value exceeding (limit buffer)
- Statically limit value underrun (limit buffer)

#### **Window mode**

- Above lower limit AND below upper limit, dynamic
- Above upper limit OR below lower limit, dynamic
- Above upper limit OR below lower limit, static

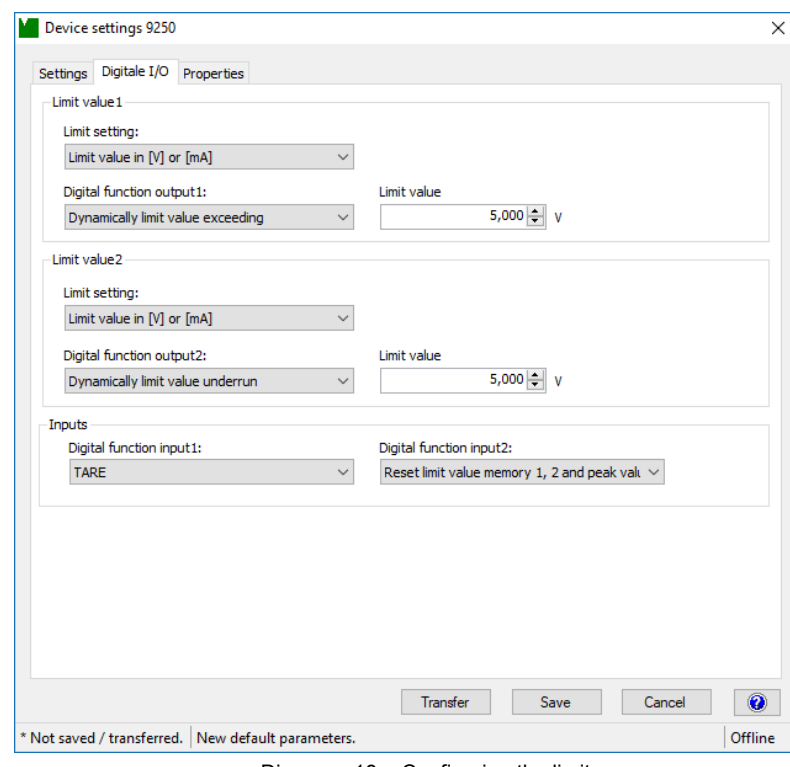

Diagram: 18 Configuring the limits

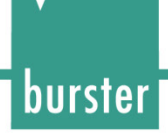

#### <span id="page-39-0"></span>**6.4.5 Configuring the digital inputs**

The following selection options are available:

- TARE
- TARE reset
- Peak-value memory MIN/MAX
- Reset limit value memory 1
- Reset limit value memory 2
- Reset limit value memory 1 and 2
- Reset limit value memory 1, 2 and peak-value memory MIN/MAX
- HOLD

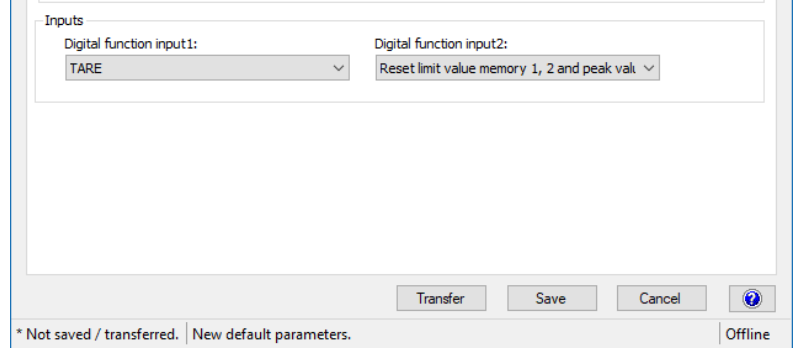

**Typ 9250** 

Diagram: 19 Configuring the digital inputs

#### <span id="page-39-1"></span>**6.4.6 Device settings - Properties**

You can make or view the following settings under Device settings 9250 > Properties ("Properties for ..."):

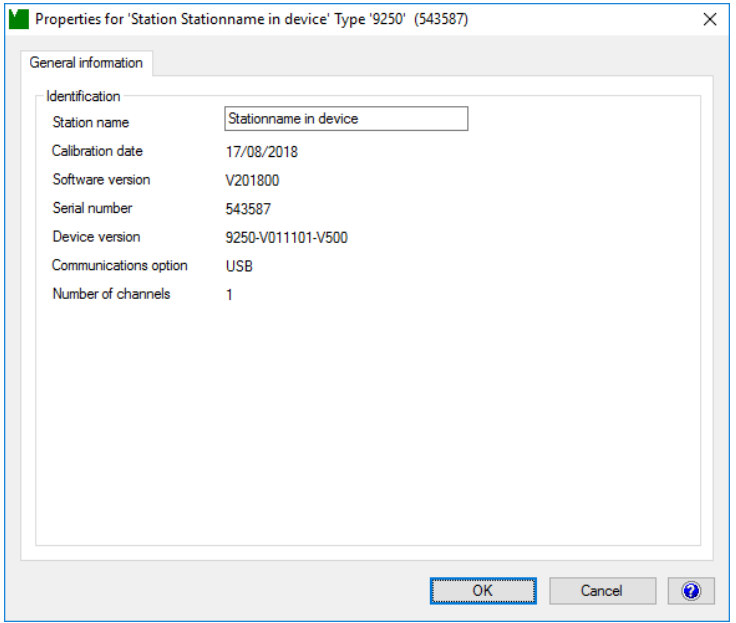

Diagram: 20 Device settings ("Properties for ...")

burster

- **Station name** You can enter any device name of your choice in this field.
- **Calibration date**

The calibration date is updated with the date and time whenever new calibration data is transferred to the 9250 instrumentation amplifier.

- **Software version** Shows the current version of the software in the 9250 instrumentation amplifier.
- **Serial number**  Shows the serial number of the connected 9250 instrumentation amplifier.
- **Device version**  Shows the device version of the connected 9250 instrumentation amplifier.

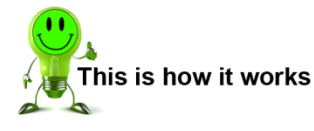

- **1** Run the DigiVision configuration and analysis software.
- **2** Double click the 9250 instrumentation amplifier. The "Properties for ..." window will be opened.

### <span id="page-40-0"></span>**6.5 Tare function**

The tare function can be used to correct for static offsets on the sensor channels. For instance you can correct for a static background load caused by a tool changeover system by running the tare function before every measurement. The **[TARE]** button initiates a taring process.

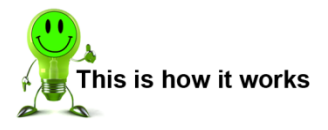

- **1** Press the **[TARE]** button briefly. The Tare LED will start flashing.
- **2** Press and hold the **[TARE]** button for about 3 seconds while the Tare LED is flashing. The Tare LED is your indication that "Taring" is active.
- **3** If you do not press the **[TARE]** button for a second time within 3 seconds, the Tare LED stops flashing and no action has been initiated.
- <span id="page-40-1"></span>**4** Releasing the **[TARE]** button activates or deactivates the tare function.

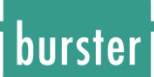

### <span id="page-41-0"></span>**7 Adjustment in order to calibrate the 9250 instrumentation amplifier with sensors**

Calibration in the form of adjustment is needed in order to define the relationship between the electrical signals measured by the connected sensors and the measured values that will be displayed.

### <span id="page-41-1"></span>**7.1 Adjustment with strain-gage sensors**

The 9250 instrumentation amplifier can be calibrated by a choice of rescaling techniques:

- Adjustment using a physical variable
- Adjustment using data entered from the test and calibration certificate for the strain-gage sensor

The following sections describe in greater detail the different calibration and rescaling options.

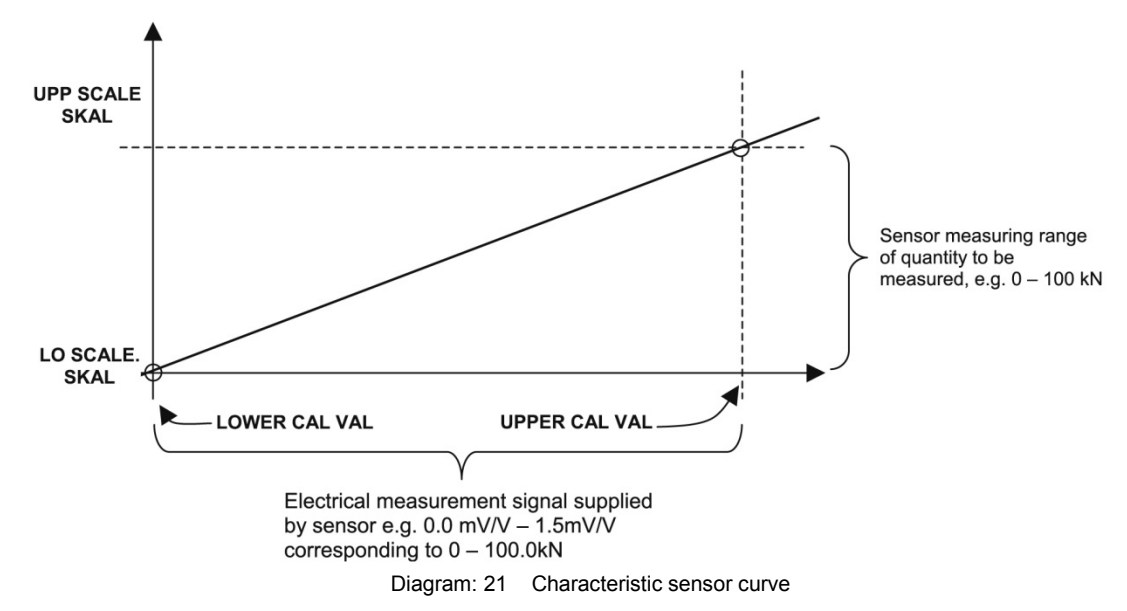

The relationship between the electrical measurement signal from the connected strain-gage sensor (lower calibration value, upper calibration value) and the measured value to be displayed (lower scale value, upper scale value) is set out below. It is a simple two-point calibration.

The values are related as follows:

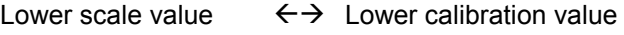

Upper scale value  $\xi \rightarrow$  Upper calibration value

The lower calibration value is the electrical signal from the strain-gage sensor when the "load" given by the lower scale value is applied (usually the zero point of the strain-gage sensor). Since the zero point of a strain-gage sensor tends to shift from the origin as a result of the way the sensor is mounted (components used to transfer the force exert a pre-load themselves) or material aging, the electrical value specified under "zero point" in the test and calibration certificate rarely tallies with the value actually measured. We therefore advise that you always perform a teach-in for this value.

Other terms:

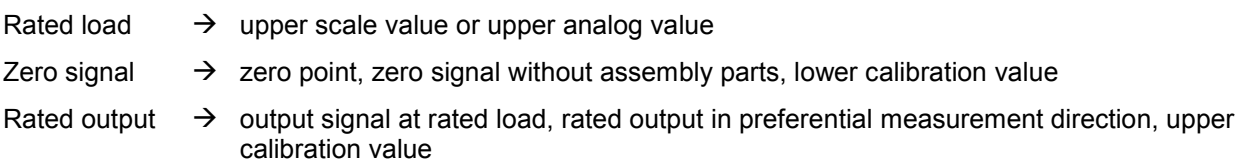

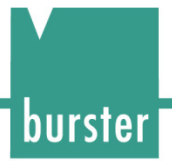

#### <span id="page-42-0"></span>**7.1.1 Rescaling using a physical variable by the teach-in method**

The teach-in method involves two-stage online "training" of the 9250 instrumentation amplifier using sensor data, in which two teach-in states are applied sequentially. The first teach-in state is the zero point under no load (lower scale value or lower analog value), and the second teach-in state is the upper limit (upper scale value or upper analog value).

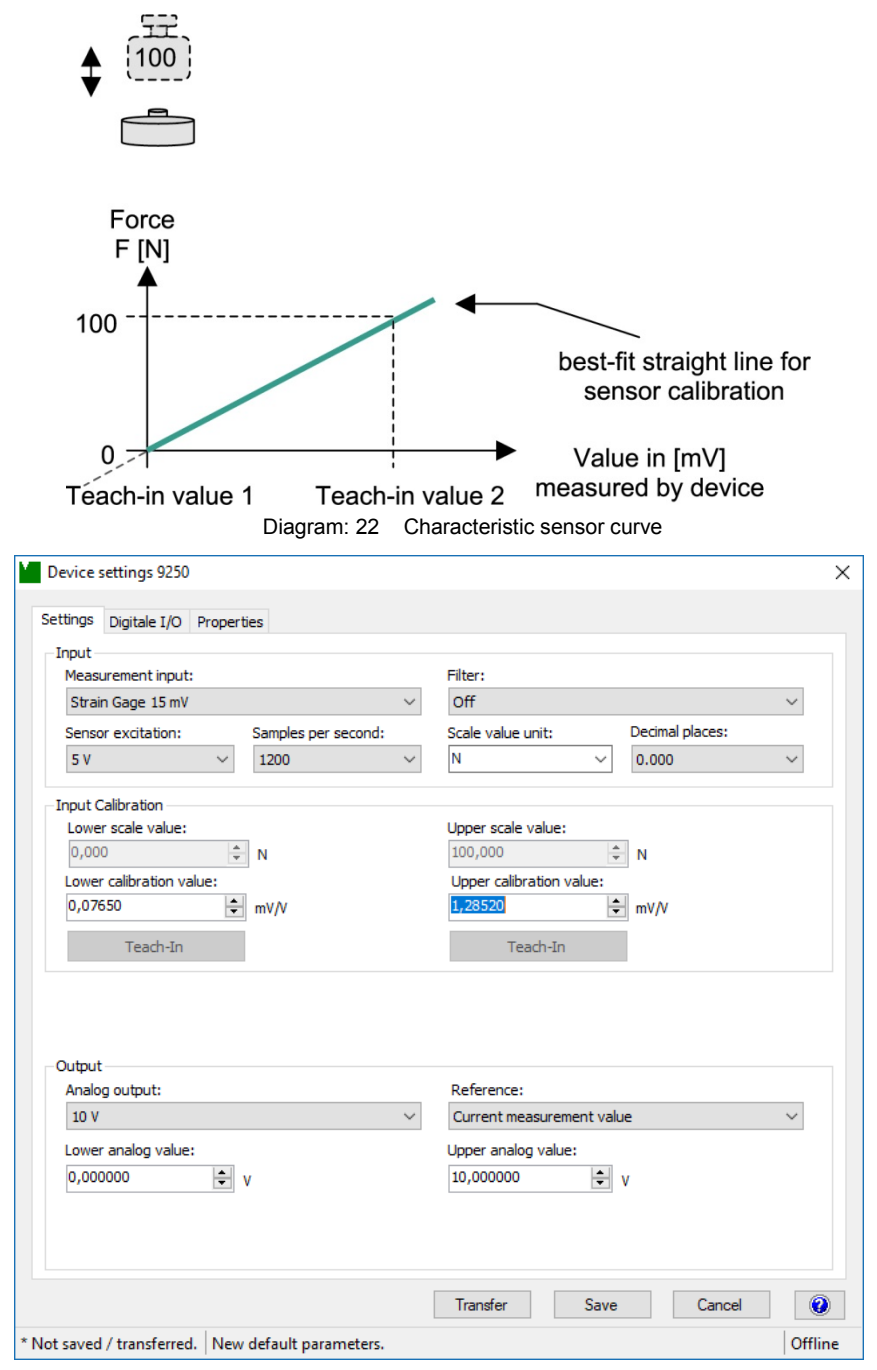

Diagram: 23 Device settings 9250

# burster

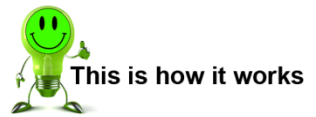

- **1** Start the DigiVision configuration and analysis software and make sure that the 9250 instrumentation amplifier is connected correctly and appears in the device list.
- **2** Click in the left-hand menu bar on "Import parameters from device (online)". The DigiVision configuration and analysis software will then import the parameter data held in the 9250 instrumentation amplifier for the straingage sensor.

It is this strain-gage parameter data that can now be obtained by the teach-in procedure.

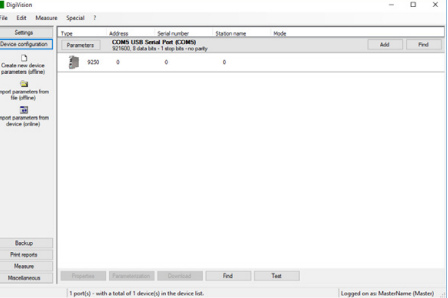

**Typ 9250** 

- **3** Remove any load from the strain-gage sensor and adjust the zero point F = 0 N (lower scale value or lower analog value).
- **4** Enter the lower scale value or lower analog value of the measuring range for the straingage sensor. This is normally "0".

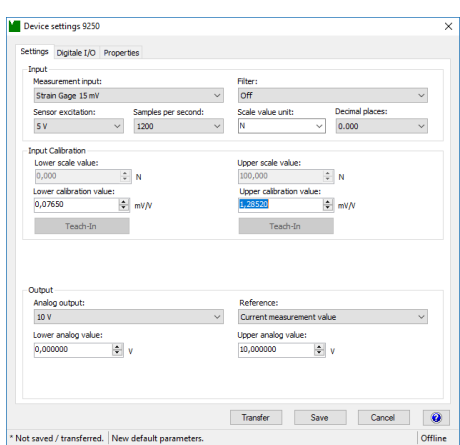

- **5** Then click the **[Teach-In]** button under "Lower calibration value" and confirm with "OK". The lower calibration value appears in the field (e.g. 0.0765). The lower calibration value is the electrical signal from the strain-gage sensor under the "load" given by the lower scale value or lower analog value (usually the zero point of the strain-gage sensor).
- **Note:** The option to adjust the scale value is only available for the bus model.
- **Note:** The zero point of a strain-gage sensor may shift from the origin as a result of the way the sensor is mounted (load application components, couplings, adapters etc., which themselves can exert a pre-load) or material aging. This means that the electrical value specified under "Zero output" in the test and calibration certificate for the strain-gage sensor will differ from the measured zero point. This is why we recommend always using the teach-in process to set the zero point of the straingage sensor.

## burster

## **Typ 9250**

**6** Enter the upper scale value or upper analog value of the measuring range for the strain-gage sensor. For load cells, this is usually the rated load of the sensor. In our example the rated load (nominal force) equals 100 N.

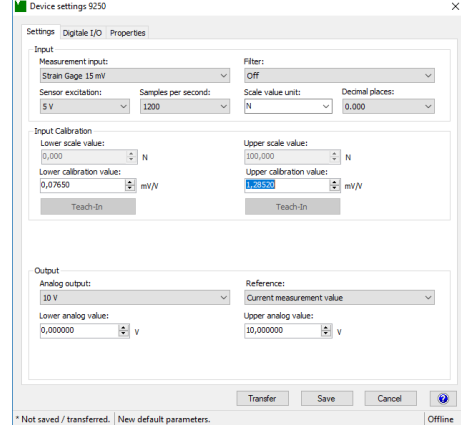

- **7** Then apply a known reference load to the strain-gage sensor e.g. F = 100 N (upper scale value or upper analog value) to set the upper limit.
- **8** Then click the **[Teach-In]** button under "Upper calibration value" and confirm with "OK".

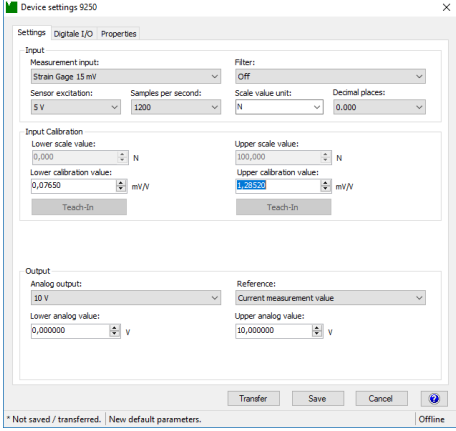

- **9** Click "Transfer". This completes the teach-in method.
- **10** If you wish, you can also save the parameter data for the strain-gage sensor in a file.

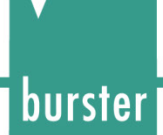

#### <span id="page-45-0"></span>**7.1.2 Adjustment using the test and calibration certificate**

This method involves a two-point calibration in which you enter the necessary data directly in the 9250 instrumentation amplifier. You can obtain all the necessary rescaling data from the test and calibration certificate for the strain-gage sensor.

| Ultraminiature - Load Cell                                                                                                    | Ultraminiatur-Kraftsensor                                                                                                    |                                                                                              |                                                                                                    |                                               |                                  |                                                |                               |                | burste              |       |  |
|----------------------------------------------------------------------------------------------------|----------------------------------------------------------------------------------------------------|----------------------------------------------------------------------------------------------|----------------------------------------------------------------------------------------------------|-----------------------------------------------|----------------------------------|------------------------------------------------|-------------------------------|----------------|---------------------|-------|--|
|                                                                                                    |                                                                                                    |                                                                                              |                                                                                                    |                                               |                                  |                                                |                               |                | 50 9001:2004        |       |  |
| Typ                                                                                                    |                                                                                                    | / Type                                                                                       |                                                                                                    |                                               |                                  | $:8416 - 5100$<br><b>IEAU VE</b>               |                               |                |                     |       |  |
| Serien-Nr.                                                                                                    |                                                                                                    | / Serial no.                                                                                 |                                                                                                    |                                               | : 377166                         |                                                |                               |                |                     |       |  |
| Qualitätsprüfungen                                                                                                    |                                                                                                    |                                                                                              | / Quality Inspections                                                                                |                                               |                                  |                                                |                               |                |                     |       |  |
| Nennkraft                                                                                                    |                                                                                                    |                                                                                              | / Nominal Force                                                                                      |                                               |                                  | $F_{norm} = 0  100 N$                          |                               |                |                     |       |  |
| Fehlergrenzen (Zusammengesetzter Fehler)<br>Summe der Fehler aus Linearitätsabweichung,<br>Relative Umkehrspanne und Reproduzierbarkeit |                                                                                                    |                                                                                              | / Accuracy (Combined value)<br>/ Combined value for nonlinearity,<br>/ repeatability and hysteresis. |                                               |                                  | $f_{\text{comb}}$ : $\leq \pm 0.7$ % v.E. / FS |                               |                |                     |       |  |
| Kalibriert in                                                                                                    |                                                                                                    | / Calibration for                                                                            |                                                                                                    |                                               |                                  | : Druckrichtung / Compression                  |                               |                |                     |       |  |
| Maximale Gebrauchskraft                                                                                                    |                                                                                                    | / Maximum Force, Operating                                                                   |                                                                                                    |                                               | $F_{G}$                          | : 150 % v.E. / FS                              |                               |                |                     |       |  |
| Referenzspeisespannung                                                                                                    |                                                                                                    | / Reference Excitation                                                                       |                                                                                                    | $U_{\text{Ref}}$                              | :5.0V                            |                                                |                               |                |                     |       |  |
| Ausgangssignal (Kennwert)<br>Ausgangssignal beim Messbereichsendwert<br>bei tariertem Nullpunkt                                         |                                                                                                    | / Output signal (Sensitivity)<br>/ Output signal at measuring range<br>/ with balanced zero. |                                                                                                    |                                               | C                                | : 1,1802 mV/V                                  |                               |                |                     |       |  |
| Nullsignal<br>ohne Einbauteile                                                                                                    |                                                                                                    | / Zero Output<br>/ without fitting parts                                                     |                                                                                                    |                                               | $S_{\scriptscriptstyle{\theta}}$ | : 0,0153 mV/V                                  |                               |                |                     |       |  |
| Eingangswiderstand                                                                                                    |                                                                                                    | / Input Impedance                                                                            |                                                                                                    |                                               | $R_{\rm e}$                      | : 357,31 $\Omega$                              |                               |                |                     |       |  |
| Ausgangswiderstand                                                                                                    |                                                                                                    |                                                                                              | / Output Impedance                                                                                   |                                               | $R_{\circ}$                      | : 357,44 $\Omega$                              |                               |                |                     |       |  |
| Isolationswiderstand                                                                                                    |                                                                                                    |                                                                                              | / Insulation Resistance                                                                              |                                               | $R_{\rm m}$                      |                                                | : $\geq$ 30 M $\Omega$ @ 45 V |                |                     |       |  |
| Kalibriersprung (bei unbelastetem Aufnehmer) / Shunt Cal Factor (without any load) Cshunt: 0,8959 mV/V                                  |                                                                                                    |                                                                                              |                                                                                                    |                                               |                                  |                                                |                               |                |                     |       |  |
|                                                                                                    | Die Rückführbarkeit der verwendeten Sekundärnormale auf nationale bzw. internationale Normale, entsprechend<br>der Normenreihe DIN EN ISO 9000 ff, ist über Kalibrier- oder Eichscheine gewährleistet. Die verwendeten<br>Normale sind auf Kalibrierlaboratorien rückführbar, die nach ISO/IEC 17025 akkreditiert sind.<br>The traceability of the used secondary standards to the national respectively international standards, according to<br>DIN EN ISO 9000 ff, is guaranteed by Calibration certificate. The used standards are traceable to calibration |                                                                                              |                                                                                                    |                                               |                                  |                                                |                               |                |                     |       |  |
|                                                                                                    | laboratories, which are accredited to ISO/IEC 17025.<br>Das Produkt erfüllt die im Datenblatt angegebenen Spezifikationen.                                                                                                    |                                                                                              |                                                                                                    |                                               |                                  |                                                |                               |                |                     |       |  |
|                                                                                                    | The device performs the specifications mentioned in the data sheet.<br>Anschlussbelegung: 4-Leiter unverstärkt                                                                                                    |                                                                                              |                                                                                                    | Belegung / mode Steckertyp / Connector model  |                                  |                                                |                               |                |                     |       |  |
|                                                                                                    | Wiring Code: 4-Wire unamplified                                                                                                    |                                                                                              | 99004                                                                                                | 99007                                         | 9941                             | 9900-                                          | 9900-                         | 91615          | $9900 -$            | 9900- |  |
| Signal                                                                                                    | / Signal<br>Farbe                                                                                                    | / Color                                                                                      |                                                                                                    |                                               |                                  | V209                                           | V280                          |                | V506                | V106  |  |
| + Speisung<br>- Speisung                                                                                                    | / Excitation weiß<br>/ Excitation braun                                                                                                    | / white<br>/ brown                                                                           |                                                                                                    |                                               | C/D<br>A/B                       | 1/2<br>4/5                                     | 8<br>$\mathbf{1}$             | 20<br>3        | 5<br>$6\phantom{1}$ | 11    |  |
| + Ausgangssignal / Output                                                                                                    | gelb                                                                                                    | / yellow                                                                                     |                                                                                                    |                                               | G                                | 6                                              | 11                            | $\mathbf{1}$   | $\mathbf{1}$        | 13    |  |
|                                                                                                    | grün                                                                                                    | / green                                                                                      |                                                                                                    |                                               | F                                | 9                                              | 12                            | $\overline{c}$ | 3                   | 14    |  |
| - Ausgangssignal / Output                                                                                                    | / Shield<br>blank                                                                                                    | / not isolated                                                                               |                                                                                                    |                                               | Gebäuse/case                     | Gréciuse                                       | 13                            | 3              | ĥ                   | q     |  |
| Schirm<br>Nach der vorliegenden Erfahrung ist es empfehlenswert, das Produkt im Abstand von etwa 24 Monaten neu zu                      | kalibrieren. / According to our experience it is recommended to recalibrate this product in intervals of 24 months.                                                                                                    |                                                                                              |                                                                                                    |                                               |                                  |                                                |                               |                |                     |       |  |
|                                                                                                    | Raumtemperatur / Ambient temperature: 22 ℃ ± 2 K                                                                                                    |                                                                                              |                                                                                                    | Rel. Feuchte / Relative humidity: 50 % ± 20 % |                                  |                                                |                               |                |                     |       |  |

Diagram: 24 Test and calibration certificate for a strain-gage sensor (specimen)

With two-point calibration you enter two points in succession. The first point, for example, is the zero point under no load (lower scale value or lower analog value), and the second point is the upper limit (upper scale value or upper analog value).

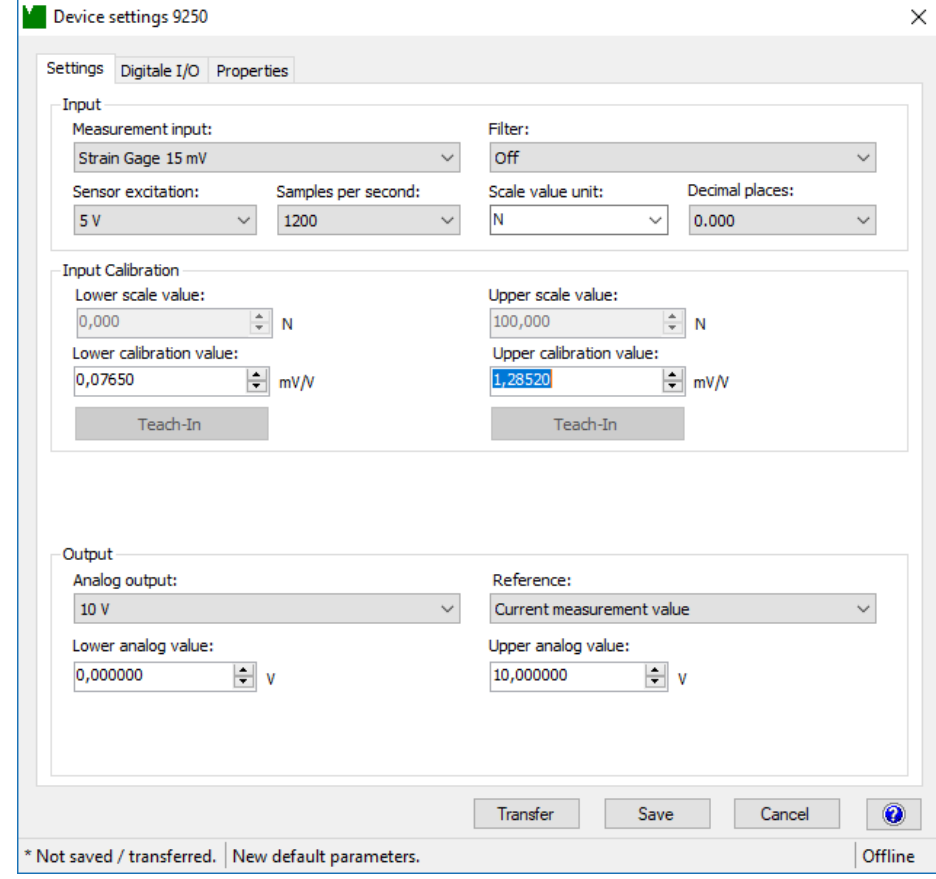

**Note:** It need not necessarily be the zero point and upper limit; in theory any two value pairs will do.

Diagram: 25 Device settings 9250

This is how it works

- **1** Start the DigiVision configuration and analysis software and make sure that the 9250 instrumentation amplifier is connected correctly and appears in the device list.
- **2** Click in the left-hand menu bar on "Import parameters from device (online)". The DigiVision configuration and analysis software will then import the parameter data held in the 9250 instrumentation amplifier for the straingage sensor. The strain-gage parameter data can be entered here.

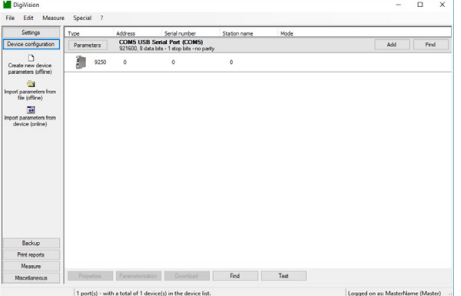

**3** Remove any load from the strain-gage sensor and adjust the zero point F = 0 N (lower scale value or lower analog value).

burster

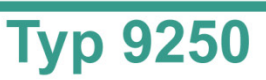

**4** Enter the lower scale value or lower analog value of the measuring range for the straingage sensor. This is normally "0".

burster

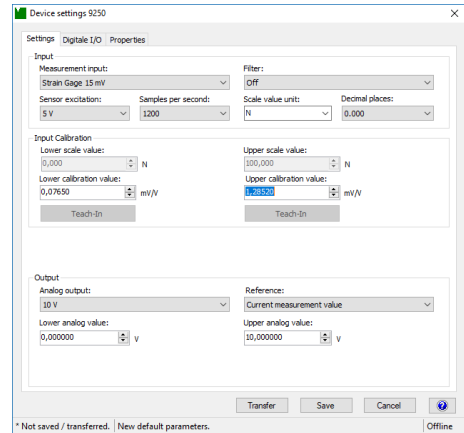

- **5** Then click the **[Teach-In]** button under "Lower calibration value" and confirm with "OK". The lower calibration value appears in the field (e.g. 0.0765). The lower calibration value is the electrical signal from the strain-gage sensor under the "load" given by the lower scale value or lower analog value (usually the zero point of the strain-gage sensor).
- **Note:** The option to adjust the scale value is only available for the bus model.
- **Note:** The zero point of a strain-gage sensor may shift from the origin as a result of the way the sensor is mounted (load application components, couplings, adapters etc., which themselves can exert a pre-load) or material aging. This means that the electrical value specified under "Zero output" in the test certificate for the straingage sensor will differ from the measured zero point. This is why we recommend always using the teach-in process to set the zero point of the strain-gage sensor.
- **6** Enter the upper scale value or upper analog value of the measuring range for the strain-gage sensor. For load cells, this is usually the rated load of the sensor. In our example the rated load (nominal force) equals 100 N.

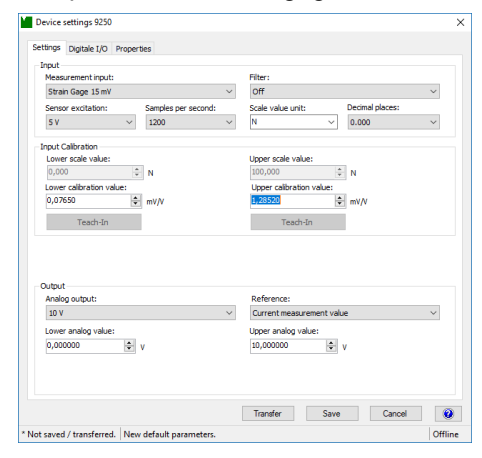

**7** Now you need to enter a corrected value for the rated output of the strain-gage sensor in the preferential measurement direction. Add the teach-in value for the lower calibration value (0.0765 in our example) to the full-scale output of the strain-gage sensor.

The full-scale output for the strain-gage sensor is given in the test and calibration certificate under Output signal (e.g. 1.1802). Type in the corrected value (1.1802 + 0.0765 = 1.2567) under "Upper calibration value".

- **8** Click "Transfer". This completes the adjustment using the test and calibration certificate.
- **9** If you wish, you can also save the parameter data for the strain-gage sensor in a file.

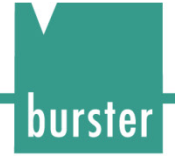

### <span id="page-48-0"></span>**7.2 Adjustment with potentiometric displacement sensors using the teach-in method**

The teach-in method involves two-stage online "training" of the 9250 instrumentation amplifier using sensor data, in which two teach-in states are applied sequentially. The first teach-in state is the zero point under no load (lower scale value or lower analog value), and the second teach-in state is the upper limit (upper scale value or upper analog value). You can obtain all the necessary adjustment data from the test and calibration certificate for the potentiometric displacement sensor.

Measurements using a calibrated gage block have proved to be the most straightforward and practical way of adjustment systems that measure position and length (such as potentiometric displacement sensors). Potentiometric angular position sensors can also be connected.

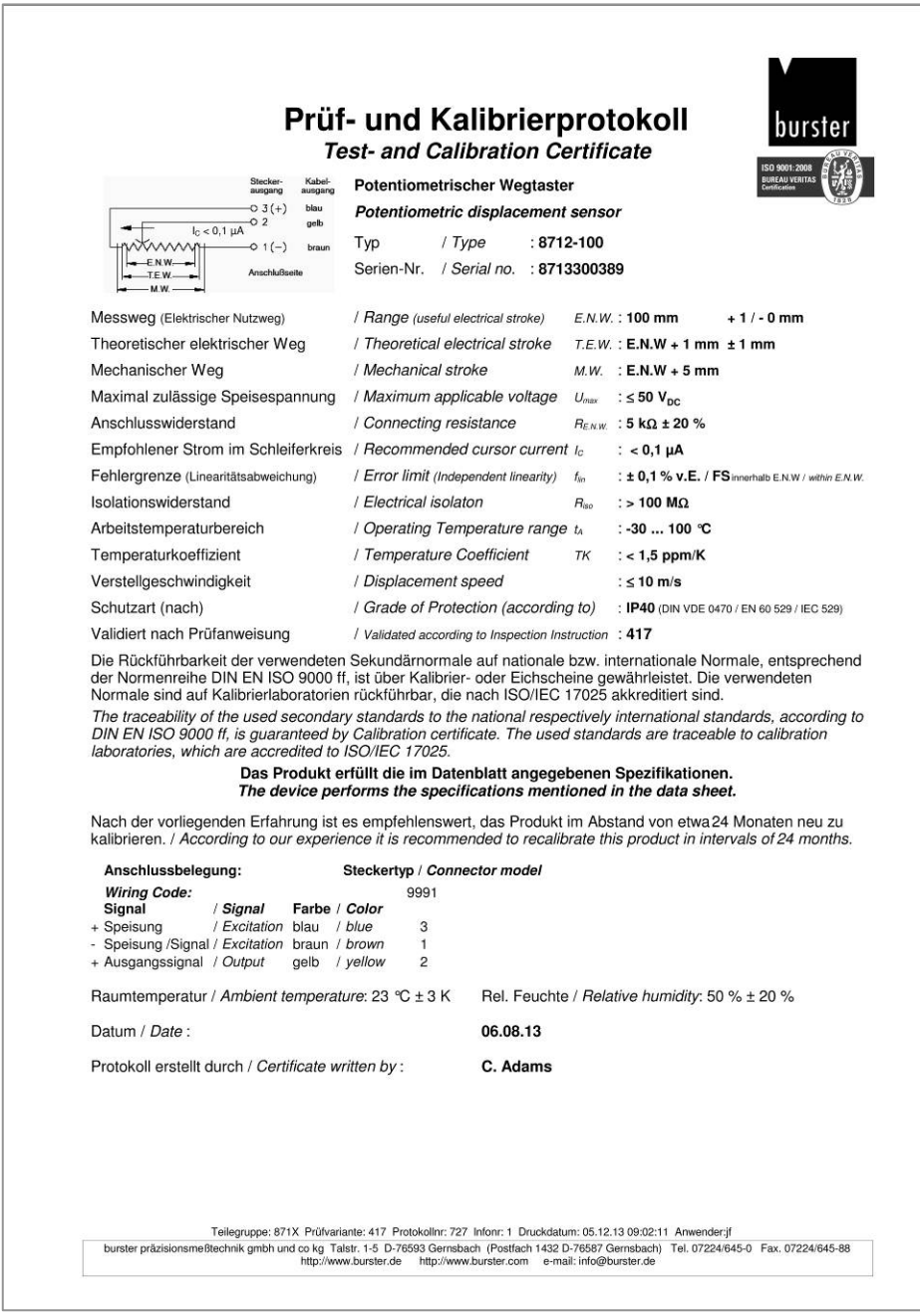

Diagram: 26 Test and calibration certificate for a potentiometric displacement sensor (specimen)

# burster

# **Typ 9250**

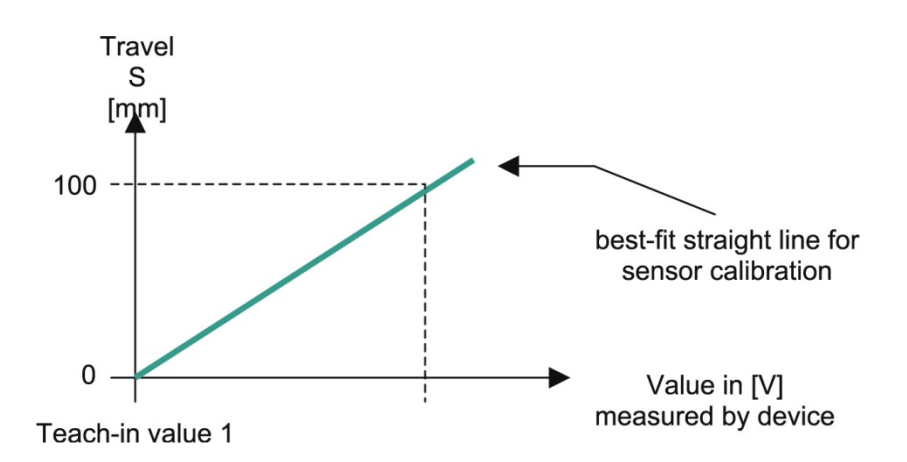

Diagram: 27 Characteristic sensor curve

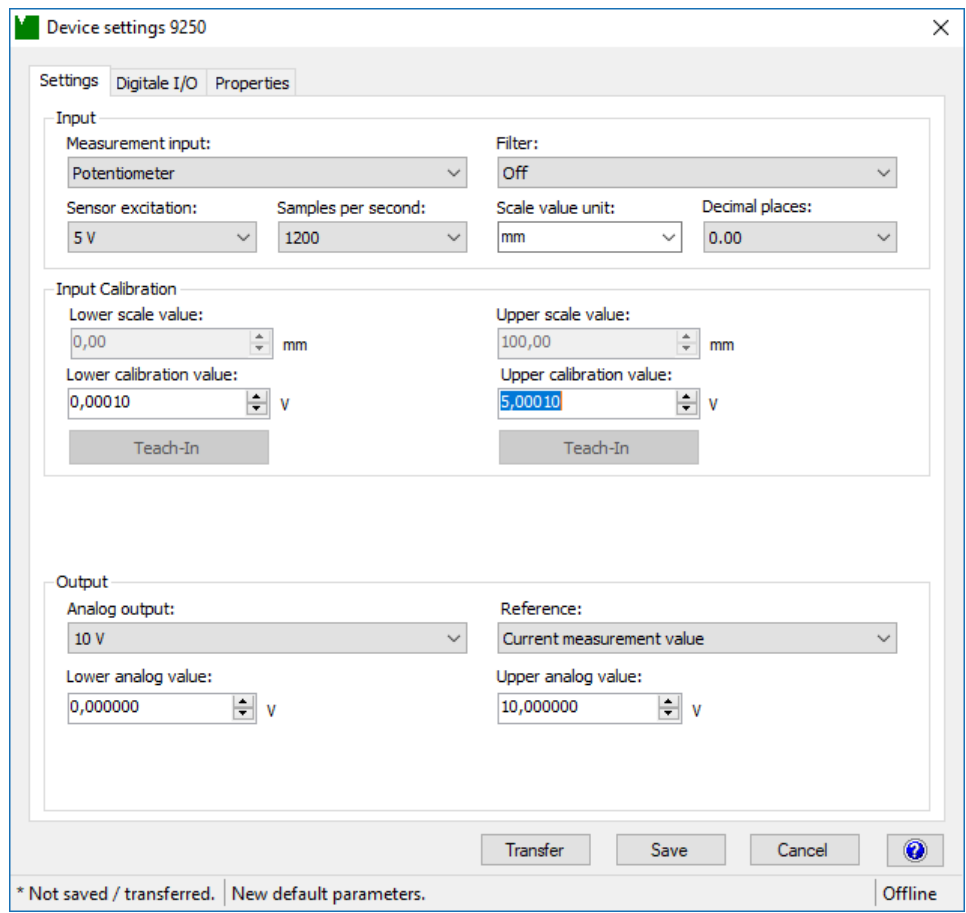

Diagram: 28 Device settings 9250

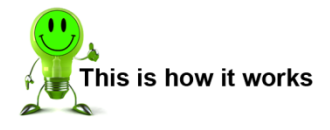

**1** Start the DigiVision configuration and analysis software and make sure that the 9250 instrumentation amplifier is connected correctly and appears in the device list.

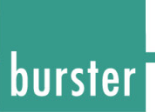

**2** Click in the left-hand menu bar on "Import parameters from device (online)". The DigiVision configuration and analysis software will then import the parameter data held in the 9250 instrumentation amplifier for the potentiometric displacement sensor. It is this parameter data for the potentiometric displacement sensor that can now be obtained by the teach-in procedure.

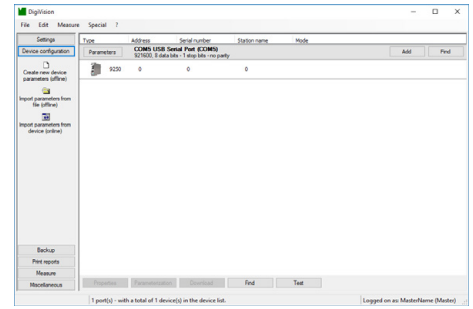

**3** Position measurement using the example of a potentiometric displacement sensor of type 8712-100:

Set the potentiometric displacement sensor to the zero position (0.00 mm). Usually this is when the sliding shaft of the sensor is fully pushed in, but there may be slight differences between the mechanical and electrical zero points.

**4** Enter the lower scale value or lower analog value of the measuring range for the potentiometric displacement sensor. Usually this is the lower range value of the sensor, e.g. 0.00 mm.

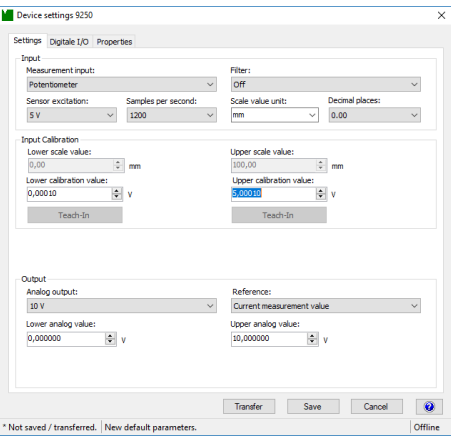

- **5** Then click the **[Teach-In]** button under "Lower calibration value" and confirm with "OK". The lower calibration value appears in the field.
- **6** Enter the upper scale value or upper analog value of the measuring range for the potentiometric displacement sensor, for instance 100.00 mm.

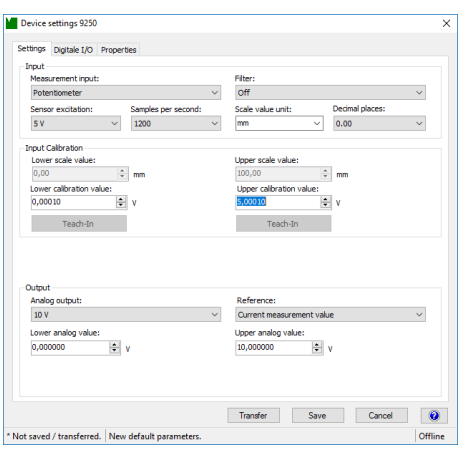

**7** Now move the sliding shaft using a calibrated gage block to s = 100 mm to set the upper scale value.

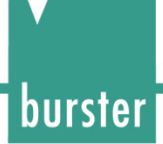

**8** Then click the **[Teach-In]** button under "Upper calibration value" and confirm with "OK". In our example we have specified "2" decimal places.

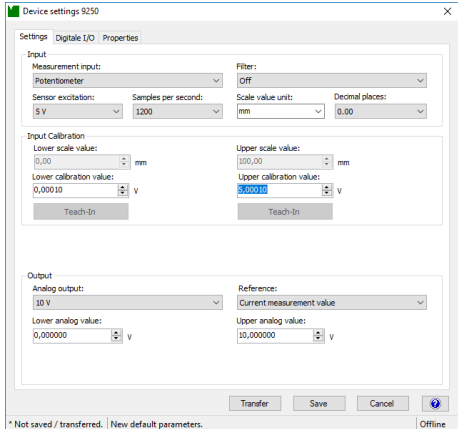

- **9** Click "Transfer". This completes the teach-in method.
- **10** If you wish, you can also save the parameter data for the potentiometric displacement sensor in a file.
- **Note:** The option to adjust the scale value and set the number of decimal places is only available for the bus model.
- **Note:** The maximum permitted sensor excitation voltage for the potentiometric displacement sensors is given in the test and calibration certificate. To enable practical measurements, choose the 5 V excitation voltage. The maximum measurement signal output from potentiometric displacement sensors is always the excitation voltage.

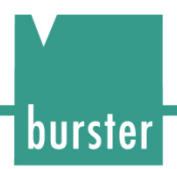

### <span id="page-52-0"></span>**7.3 Adjustment with transmitters or sensors having a standard signal output**

#### <span id="page-52-1"></span>**7.3.1 Adjustment with transmitters with voltage output by the teach-in method**

The teach-in method involves two-stage online "training" of the 9250 instrumentation amplifier using sensor data, in which two teach-in states are applied sequentially. The first teach-in state is the zero point under no load (lower scale value or lower analog value), and the second teach-in state is the upper limit (upper scale value or upper analog value).

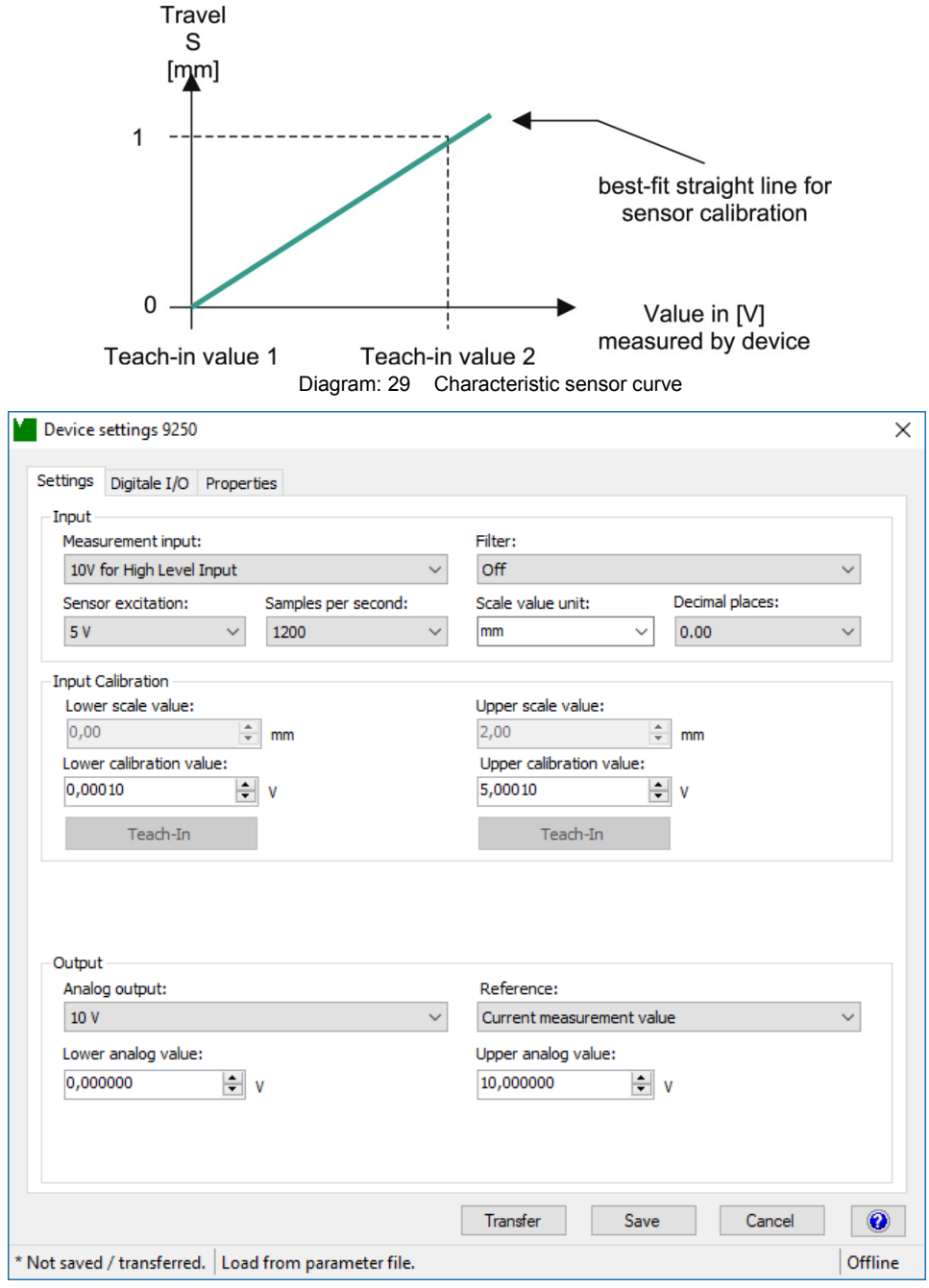

Diagram: 30 Device settings 9250

# burster

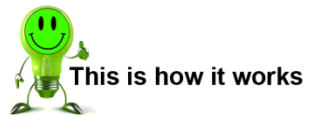

- **1** Start the DigiVision configuration and analysis software and make sure that the 9250 instrumentation amplifier is connected correctly and appears in the device list.
- **2** Click in the left-hand menu bar on "Import parameters from device (online)". The DigiVision configuration and analysis software will then import the sensor parameter data held in the 9250 instrumentation amplifier. It is this sensor parameter data that can now be obtained by the teach-in procedure.

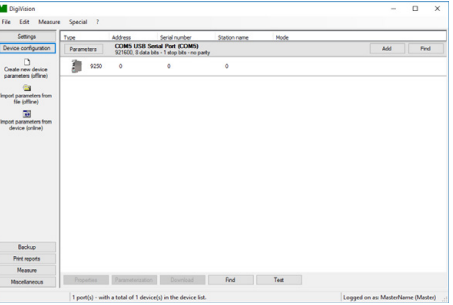

**Typ 9250** 

**3** Position measurement using the example of an inductive displacement transducer of type 8740-5001:

Set the displacement transducer to the zero position (0.00 mm). Usually this is when the sliding shaft of the sensor is fully extended, but there may be slight differences between the mechanical and electrical zero points.

**4** Enter the lower scale value or lower analog value of the measuring range for the inductive displacement transducer. Usually this is the lower range value of the sensor, e.g. 0.00 mm.

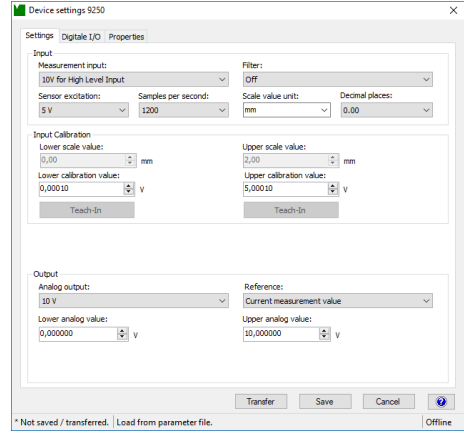

- **5** Then click the **[Teach-In]** button under "Lower calibration value" and confirm with "OK". The lower calibration value appears in the field.
- **6** Enter the upper scale value or upper analog value of the measuring range for the inductive displacement transducer, for instance 2.00 mm.

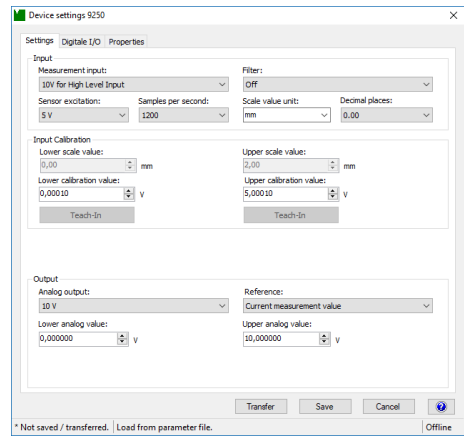

**54**of 67

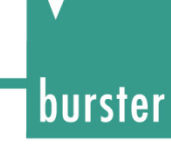

- **7** Now move the sliding shaft using a calibrated gage block to s = 2.00 mm to set the upper scale value.
- **8** Then click the **[Teach-In]** button under "Upper calibration value" and confirm with "OK". In our example we have specified "2" decimal places.

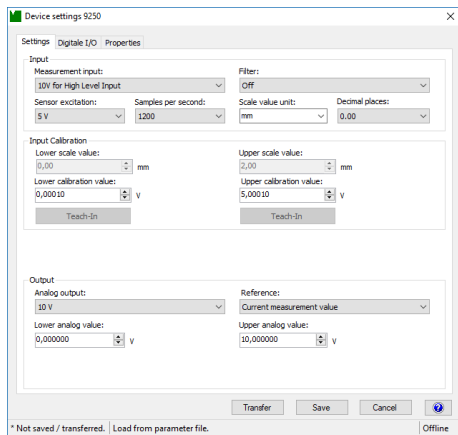

- **9** Click "Transfer". This completes the teach-in method.
- **10** If you wish, you can also save the sensor parameter data in a file.
- **Note:** The option to adjust the scale value and set the number of decimal places is only available for the bus model.

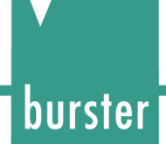

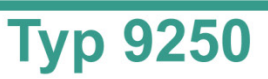

#### <span id="page-55-0"></span>**7.3.2 Rescaling using the test and calibration certificate**

This method involves a two-point calibration in which you enter the necessary data directly in the 9250 instrumentation amplifier. You can obtain all the necessary rescaling data from the test and calibration certificate for the transmitter or sensor with standard-signal output.

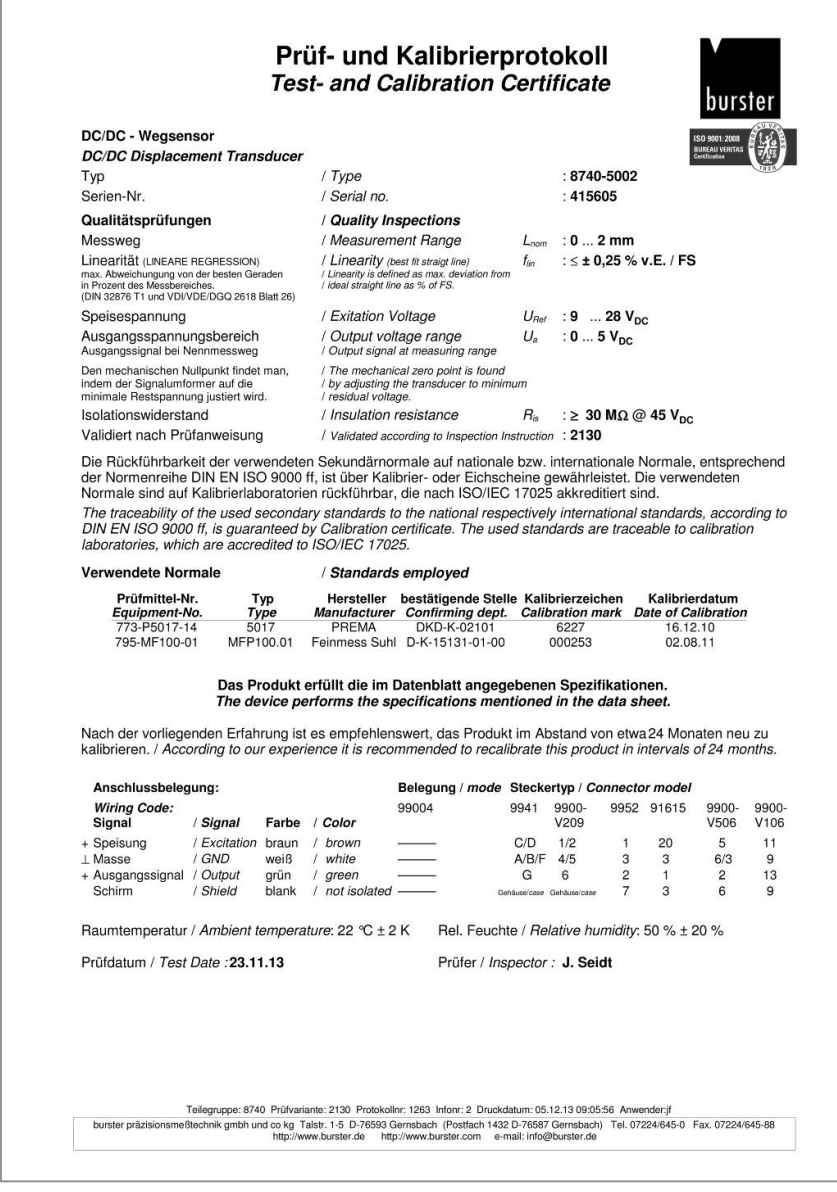

Diagram: 31 Test and calibration certificate (sample)

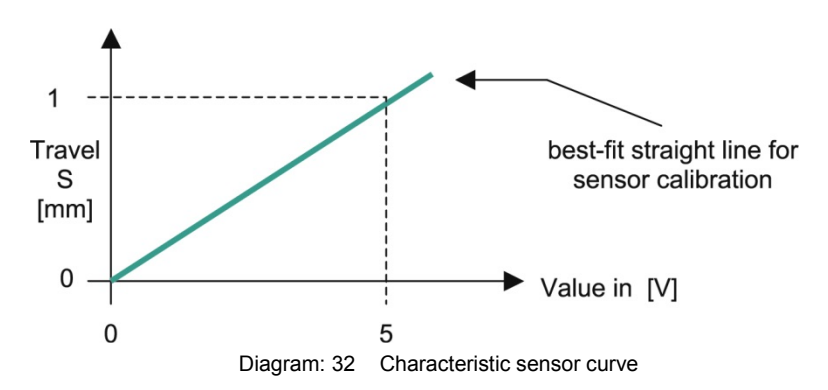

With two-point calibration you enter two points in succession. The first point is the zero point under no load (lower scale value or lower analog value), and the second point is the upper limit (upper scale value or upper analog value).

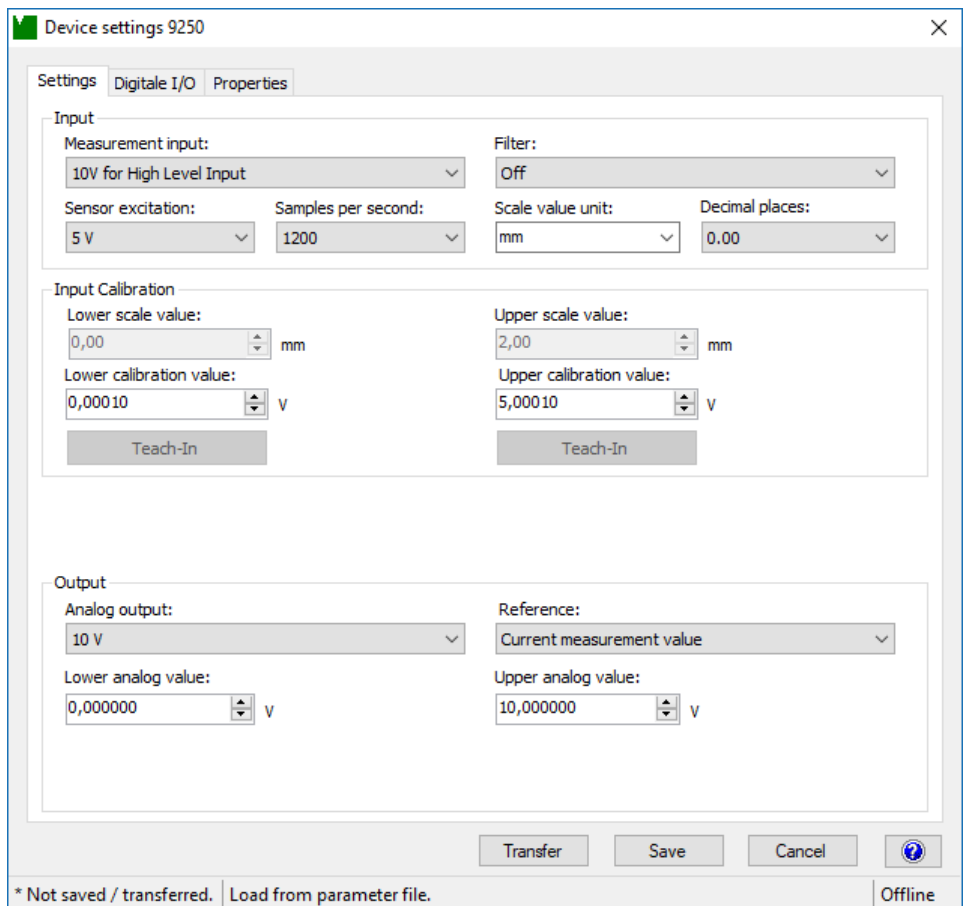

Diagram: 33 Device settings 9250

The adjustment was performed as follows:

**Output voltage range** of 0 ... 10 V ≡ **measured displacement** 0 ... 2 mm.

This adjustment data must now be transferred to the 9250 instrumentation amplifier; if required it can also be saved.

burster

# burster

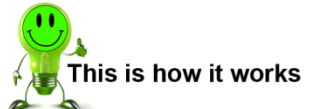

- **1** Start the DigiVision configuration and analysis software and make sure that the 9250 instrumentation amplifier is connected correctly and appears in the device list.
- **2** Click in the left-hand menu bar on "Import parameters from device (online)". The DigiVision configuration and analysis software will then import the sensor parameter data held in the 9250 instrumentation amplifier. The sensor parameter data can be entered here.

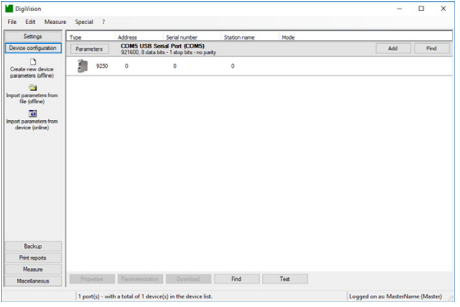

**Typ 9250** 

**3** Enter the Lower scale value, the Lower calibration value, the Upper scale value and the Upper calibration value from the test and calibration report for the sensor.

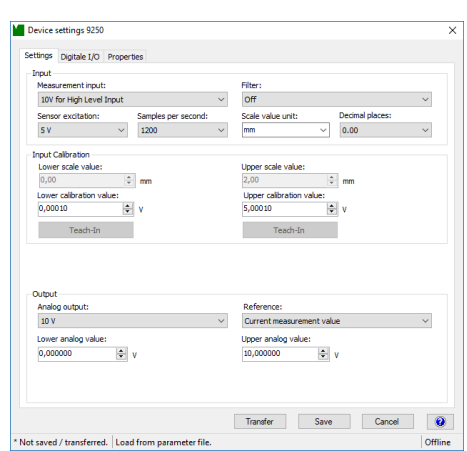

- **Note:** The option to adjust the scale value is only available for the bus model.
- **4** Click "Transfer". This completes the adjustment using the test and calibration certificate.
- **5** If you wish, you can also save the sensor parameter data in a file.

<span id="page-58-0"></span>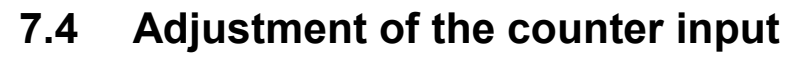

The 9250 instrumentation amplifier optionally includes a 32-bit counter, which can be operated and configured in 3 different modes.

#### <span id="page-58-1"></span>**7.4.1 Totalizing counter**

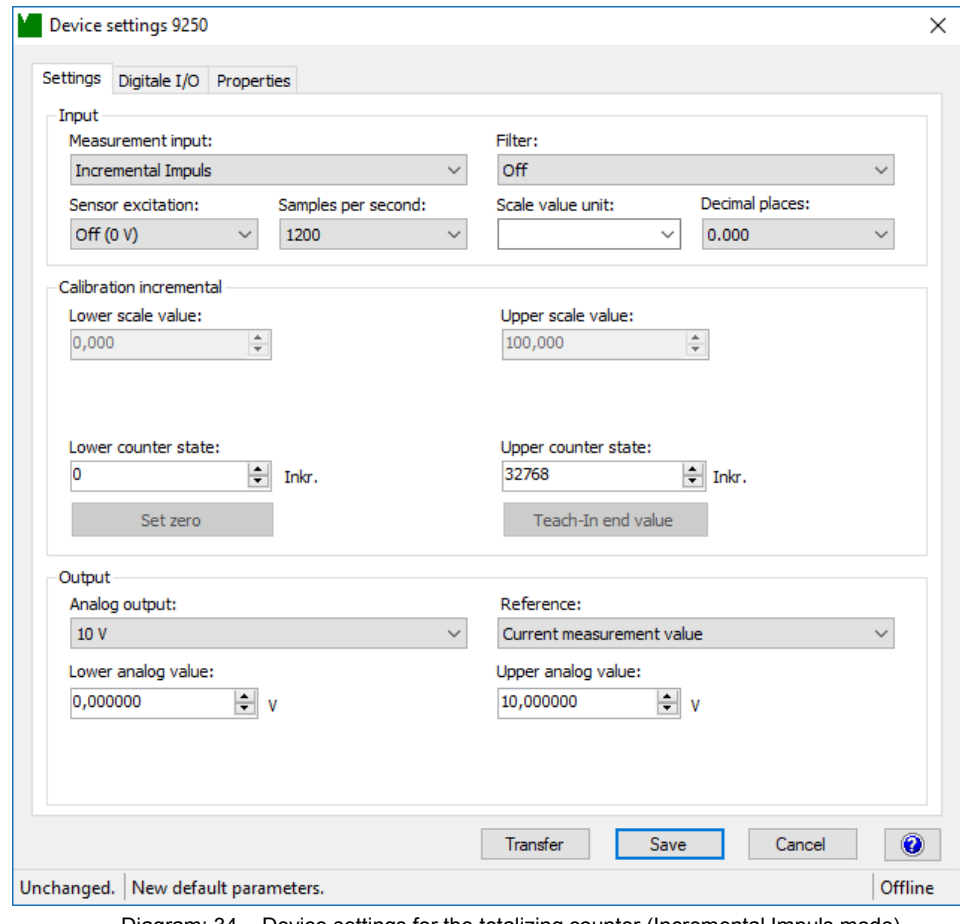

Diagram: 34 Device settings for the totalizing counter (Incremental Impuls mode)

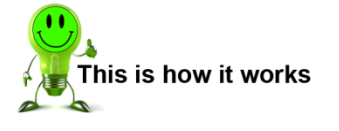

- **1** Start the DigiVision configuration and analysis software and make sure that the 9250 instrumentation amplifier is connected correctly and appears in the device list.
- **2** Click in the left-hand menu bar on "Import parameters from device (online)". The parameter data can be entered here.

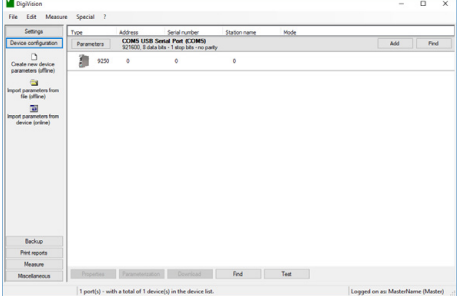

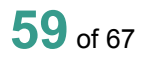

burster

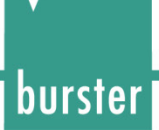

**3** Set the "Lower counter state" at which the lower scale value or lower analog output is output. This is usually 0.

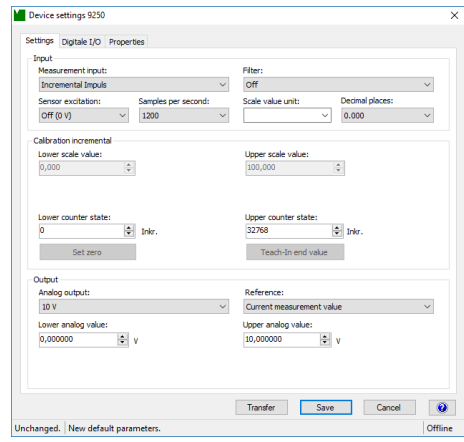

- **4** Set the "Upper counter state" at which the upper scale value or upper analog output is output. Alternatively, you can use the teach-in option to obtain this value. Click **[Teach-In end value]** if you want to obtain the upper counter state by the teach-in method. The decimal places have been set to "3" in our example.
- **5** Click "Transfer". This completes data entry.
- **6** If you wish, you can also save the parameter data in a file.
- **Note:** The option to adjust the scale value and set the number of decimal places is only available for the bus model.

#### <span id="page-59-0"></span>**7.4.2 360° angle of rotation**

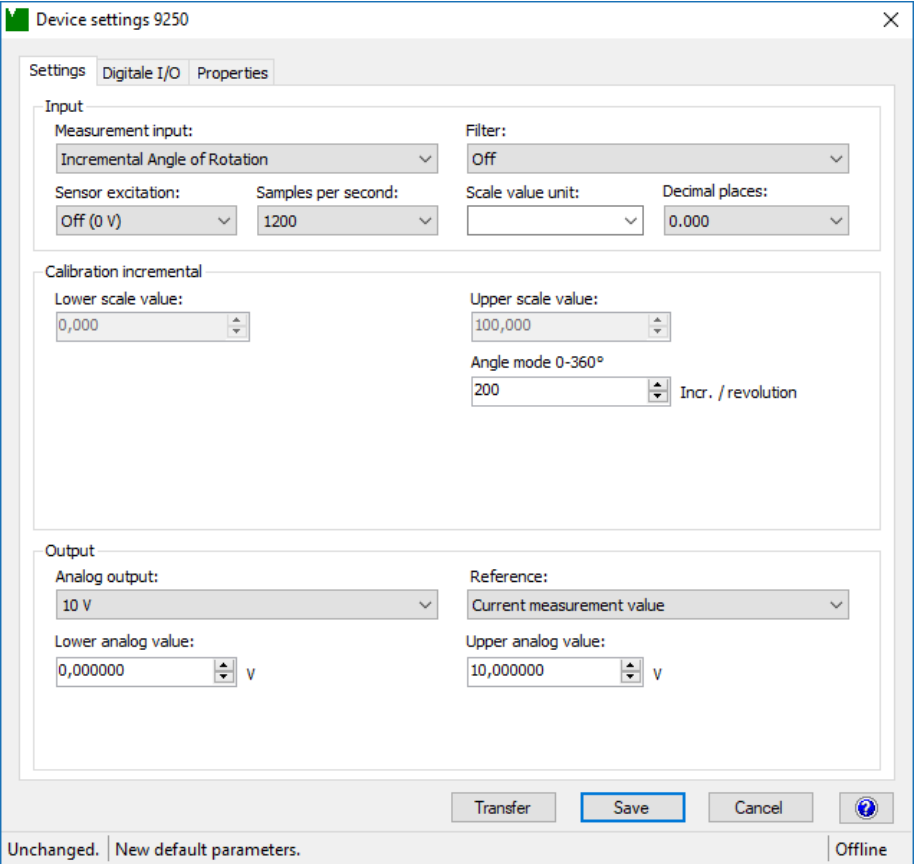

Diagram: 35 Device settings for 360° angle of rotation (Incremental Angle of Rotation mode)

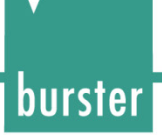

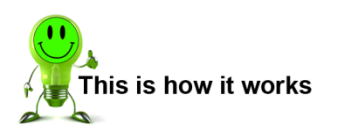

- **1** Start the DigiVision configuration and analysis software and make sure that the 9250 instrumentation amplifier is connected correctly and appears in the device list.
- **2** Click in the left-hand menu bar on "Import parameters from device (online)". The parameter data can be entered here.

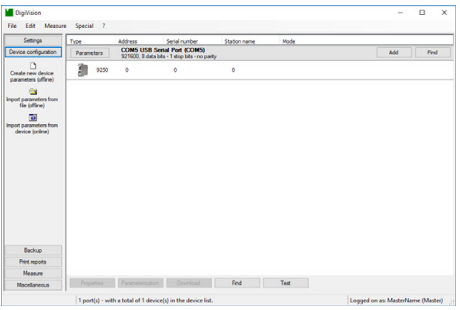

**3** Enter the number of increments per revolution that your rotary encoder outputs.

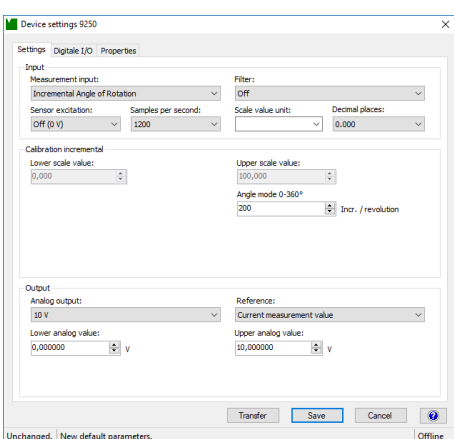

- **4** Set the lower scale value or lower analog value, and the upper scale value or upper analog value. The decimal places have been set to "3" in our example.
- **5** Click "Transfer". This completes data entry.
- **6** If you wish, you can also save the parameter data in a file.
- **Note:** The option to adjust the scale value and set the number of decimal places is only available for the bus model.

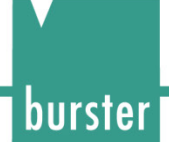

#### <span id="page-61-0"></span>**7.4.3 Rotational speed**

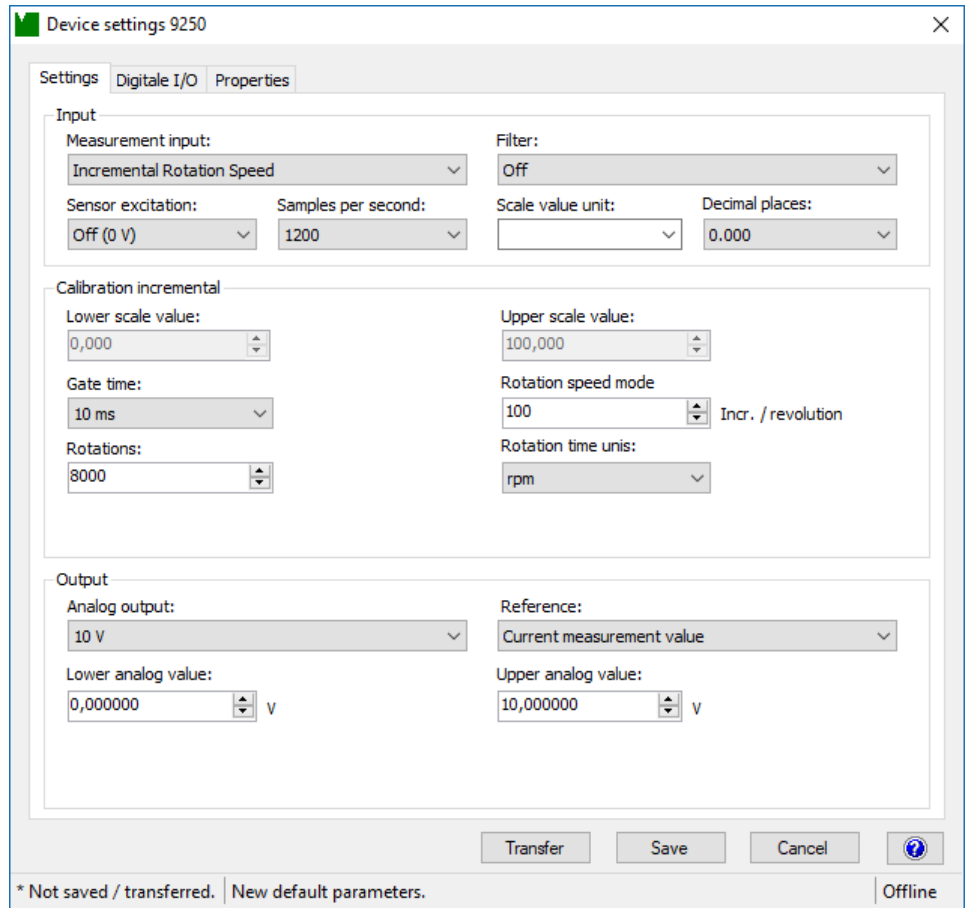

Diagram: 36 Device settings for rotational speed (Incremental Angle of rotation mode)

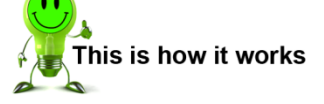

- **1** Start the DigiVision configuration and analysis software and make sure that the 9250 instrumentation amplifier is connected correctly and appears in the device list.
- **2** Click in the left-hand menu bar on "Import parameters from device (online)". The parameter data can be entered here.

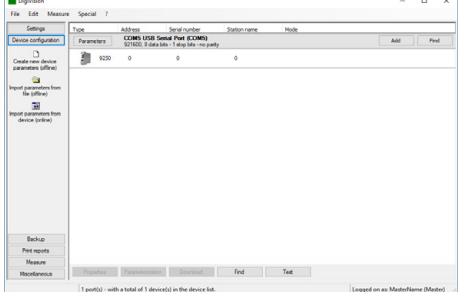

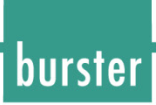

**3** Enter the number of increments per revolution that your rotary encoder outputs.

**Typ 9250** 

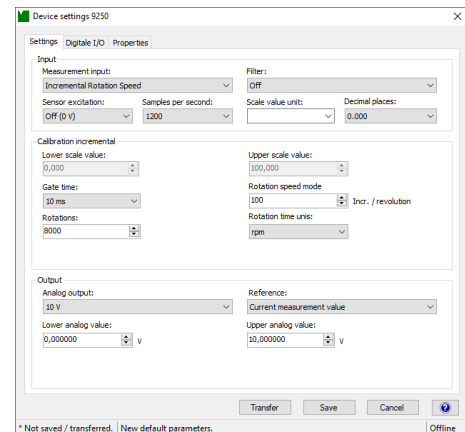

- **4** Set the lower scale value or lower analog value, and the upper scale value or upper analog value. The decimal places have been set to "3" in our example.
- **5** Set the "Gate time" (the time over which counting is performed). A longer gate time makes sense for slow speeds.
- **6** Specify whether the output is in revolutions/min or revolutions/s.
- **7** Click "Transfer". This completes data entry.
- **8** If you wish, you can also save the parameter data in a file.
- **Note:** The option to adjust the scale value and set the number of decimal places is only available for the bus model.

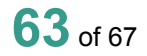

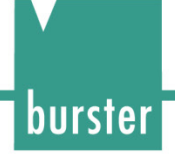

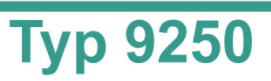

### <span id="page-63-0"></span>**8 Customer Services for your 9250 instrumentation amplifier**

To complement the 9250 instrumentation amplifier package you have purchased, burster präzisionsmesstechnik gmbh & co kg offers the following customer services:

- On-site support for preparing the instrument for use
- Product training (in-house training at burster's premises or on-site training at customer's premises)
- Initial calibration and recalibration, including sensors

To inquire about our customer services for your 9250 instrumentation amplifier, please telephone our Service department on (+49) 07224-645-53, or email: [service@burster.de](mailto:service@burster.de) (Germany only). If you are outside Germany, you should contact your burster agent (see also [www.burster.com\)](http://www.burster.com/).

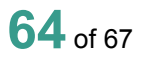

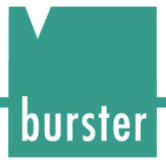

### <span id="page-64-0"></span>**9 Technical data**

The data sheet for the 9250 instrumentation amplifier contains the detailed technical specification. You can obtain the latest data sheet and additional information on the 9250 instrumentation amplifier from <https://goo.gl/MQ27sG> or simply use the QR code below:

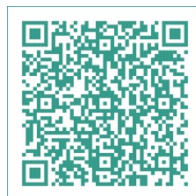

Diagram: 37 QR code for the 9250 instrumentation amplifier product page

### <span id="page-64-1"></span>**9.1 Electromagnetic compatibility**

#### <span id="page-64-2"></span>**9.1.1 Interference immunity**

Interference immunity in compliance with EN 61326-1:2013

Industrial environment

#### <span id="page-64-3"></span>**9.1.2 Interference emission**

Interference emission in compliance with EN 61326-1:2013

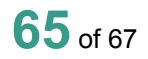

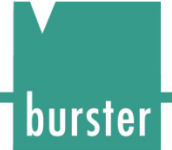

### <span id="page-65-0"></span>**10 Accessories available**

The data sheet for the 9250 instrumentation amplifier contains details of the accessories available. You can obtain the latest data sheet and additional information on the 9250 instrumentation amplifier from <https://goo.gl/MQ27sG> or simply use the QR code below:

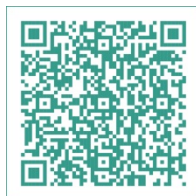

Diagram: 38 QR code for the 9250 instrumentation amplifier product page

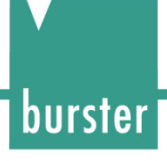

### <span id="page-66-0"></span>**11 Disposal**

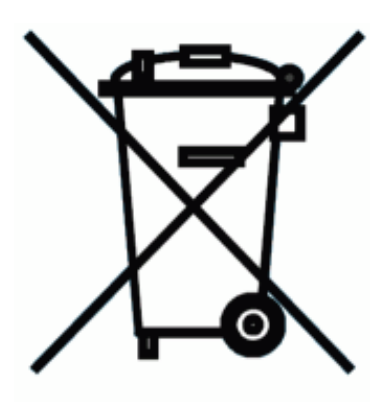

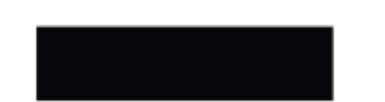

#### **Battery disposal**

In Germany, the end user is legally obliged to return all used batteries, and it is illegal to dispose of batteries in the household waste. This law may also affect you as purchaser of the instrument described here. Please dispose of your used batteries properly and in accordance with national statutory regulations. Either take them to the relevant collection point in your organization or to the collection points provided by your local authority, our company or any battery retail outlet.

#### **Instrument disposal**

If your instrument is no longer usable, please comply with your legal obligations by disposing of the instrument described here in accordance with statutory regulations. You will then be helping to protect the environment!

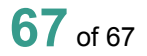